# Oracle® Communications EAGLE LSMS

**System Health Check Guide** 

Release 14.0

F90366-01

January 2024

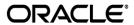

Oracle Communications LSMS System Health Check Guide, Release 14.0

Copyright © 1997, 2024 Oracle and/or its affiliates. All rights reserved.

This software and related documentation are provided under a license agreement containing restrictions on use and disclosure and are protected by intellectual property laws. Except as expressly permitted in your license agreement or allowed by law, you may not use, copy, reproduce, translate, broadcast, modify, license, transmit, distribute, exhibit, perform, publish, or display any part, in any form, or by any means. Reverse engineering, disassembly, or decompilation of this software, unless required by law for interoperability, is prohibited.

The information contained herein is subject to change without notice and is not warranted to be error-free. If you find any errors, please report them to us in writing.

If this is software or related documentation that is delivered to the U.S. Government or anyone licensing it on behalf of the U.S. Government, the following notices are applicable:

U.S. GOVERNMENT END USERS: Oracle programs, including any operating system, integrated software, any programs installed on the hardware, and/or documentation, delivered to U.S. Government end users are "commercial computer software" pursuant to the applicable Federal Acquisition Regulation and agency-specific supplemental regulations. As such, use, duplication, disclosure, modification, and adaptation of the programs, including any operating system, integrated software, any programs installed on the hardware, and/or documentation, shall be subject to license terms and license restrictions applicable to the programs. No other rights are granted to the U.S. Government.

This software or hardware is developed for general use in a variety of information management applications. It is not developed or intended for use in any inherently dangerous applications, including applications that may create a risk of personal injury. If you use this software or hardware in dangerous applications, then you shall be responsible to take all appropriate fail-safe, backup, redundancy, and other measures to ensure its safe use. Oracle Corporation and its affiliates disclaim any liability for any damages caused by use of this software or hardware in dangerous applications.

Oracle and Java are registered trademarks of Oracle and/or its affiliates. Other names may be trademarks of their respective owners.

Intel and Intel Xeon are trademarks or registered trademarks of Intel Corporation. All SPARC trademarks are used under license and are trademarks or registered trademarks of SPARC International, Inc. AMD, Opteron, the AMD logo, and the AMD Opteron logo are trademarks or registered trademarks of Advanced Micro Devices. UNIX is a registered trademark of The Open Group.

This software or hardware and documentation may provide access to or information about content, products, and services from third parties. Oracle Corporation and its affiliates are not responsible for and expressly disclaim all warranties of any kind with respect to thirdparty content, products, and services unless otherwise set forth in an applicable agreement between you and Oracle. Oracle Corporation and its affiliates will not be responsible for any loss, costs, or damages incurred due to your access to or use of third-party content, products, or services, except as set forth in an applicable agreement between you and Oracle.

CAUTION: Use only the guide downloaded from the Oracle Technology Network (OTN) (<a href="http://www.oracle.com/technetwork/indexes/documentation/oracle-comms-tekelec-2136003.html">http://www.oracle.com/technetwork/indexes/documentation/oracle-comms-tekelec-2136003.html</a>).

Before upgrading your system, access the My Oracle Support web portal (<a href="https://support.oracle.com">https://support.oracle.com</a>) and review any Knowledge Alerts that may be related to the System Health Check or the Upgrade.

Refer to Appendix 4.3 for instructions on accessing My Oracle Support.

# **Table of Contents**

| 1   | INTF   | RODUCTION                                                              | 4          |
|-----|--------|------------------------------------------------------------------------|------------|
|     | 1.1    | Purpose and Scope                                                      |            |
|     | 1.2    |                                                                        |            |
|     | 1.3    |                                                                        |            |
| 2   | HEA    | ALTH CHECK OVERVIEW                                                    | 5          |
| 3   | PRE    | E-HEALTH CHECK REQUIREMENTS                                            | 6          |
| 4   | LSM    | MS HEALTH CHECK                                                        | 7          |
|     | 4.1    | System Status                                                          | 52         |
|     | 4.2    | - ,                                                                    |            |
|     | 4.3    | -13                                                                    |            |
|     |        | 4.3.1 ISO Image copy from USB Media                                    |            |
|     |        | 4.3.2 Validate Upgrade Media                                           | 67         |
| 5   | MY     | ORACLE SUPPORT                                                         | 71         |
| Li  | st of  | f Figures                                                              |            |
| Fig | gure 1 | 1. Example of a step that indicates the Server on which it needs to be | executed 4 |
| Li  | st of  | f Tables                                                               |            |
| Ta  | ble 1. | . Acronyms                                                             | 4          |

## 1 Introduction

#### 1.1 Purpose and Scope

This document describes the Oracle recommended methods and procedures to evaluate the health of the setup. This document is intended for use for systems running on LSMS release 13.2 or higher.

This document is intended for EAGLE engineering, integration, documentation, technical services, and any craft person who has completed LSMS training and is familiar with LSMS interface.

The document is written to support all customer configurations. All of the commands specified in the procedures should be executed unless explicitly stated otherwise in the individual procedure. Not doing so may result in a delay in the analysis performed by Oracle support.

#### 1.2 Acronyms

This section lists terms and acronyms specific to this document.

Table 1. Acronyms

| Acronym/Term | Definition                                            |
|--------------|-------------------------------------------------------|
| OC-LSMS      | Oracle Communication Local Service Management System  |
| MPS          | Multi-Purpose Server                                  |
| OC-ELAP      | Oracle Communications EAGLE LNP Application Processor |
| TPD          | Tekelec Platform Distribution                         |

## 1.3 Terminology

Multiple servers may be involved with the procedures in this manual. Therefore, most steps in the written procedures begin with the name or type of server to which the step applies. For example:

Each step has a checkbox 1A for every command within the step that the technician should check to keep track of the progress of the procedure

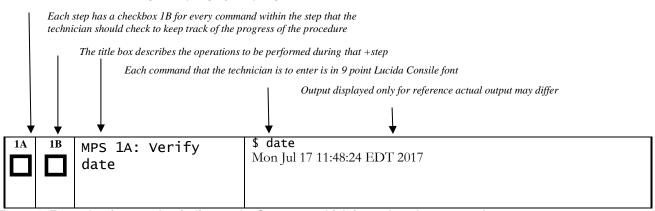

Figure 1. Example of a step that indicates the Server on which it needs to be executed

F90366-01 4 January 2024

## 2 Health Check Overview

An LSMS system is a pair of MPS servers (an A and a B node). One MPS server running LSMS is referred to as Ismspri, while the mate MPS server running LSMS is referred to as Ismssec. The two MPS servers running LSMS have exactly the same software installed. The main functions of LSMS are:

- a. Receives LNP data from Number Portability Administration Center (NPAC).
- b. Enables customers to enter locally provisioned data such as Override Global Title Translation (OGTT) data.
- c. Forwards all NPAC and locally provisioned data to up to eight ELAP systems.

Therefore, a mated pair of LSMS systems consists of lsmspri and lsmssec node. This document describes how to conduct the health check of the LSMS software on one system, that system consisting of two MPS servers (A (lsmspri) and B (lsmssec)).

F90366-01 5 January 2024

# 3 Pre-Health Check Requirements

- User shall have the access to the server on which health check is to be performed via Securelink, VPN and/or via Modem or a PC with null modem cable for connection to serial port.
- User shall be able to log into the web GUI, such as a PC with Chromium-based Microsoft Edge browser, or via lynx text GUI.
- User shall have the terminal capture enabled to allow review of the output.
- User shall have the passwords for the following users as mentioned in table below:

| LSMS USERS        |                |                |  |  |  |  |
|-------------------|----------------|----------------|--|--|--|--|
| login             | MPS A password | MPS B password |  |  |  |  |
| Ismsmgr           |                |                |  |  |  |  |
| Ismsadm           |                |                |  |  |  |  |
| root              |                |                |  |  |  |  |
| mysql dbroot user |                |                |  |  |  |  |
| admusr            |                |                |  |  |  |  |

F90366-01 6 January 2024

| S<br>T<br>E<br>P<br># | Steps To Be Completed                                                                               | Expected output/command to be executed                                                                                                    |
|-----------------------|----------------------------------------------------------------------------------------------------|----------------------------------------------------------------------------------------------------|
|                       | MPS X:                                                                                              |                                                                                                    |
| 1.                    | Login as admusr                                                                                     | login: admusr                                                                                                    |
|                       |                                                                                                    | password: <admusr_password></admusr_password>                                                                                                    |
| 2.                    | MPS X:                                                                                              | <pre>\$ getPlatRev</pre>                                                                                                    |
|                       | Record the TPD version                                                                              | 8.6.0.2.0-110.14.0                                                                                                    |
|                       | MPS X:                                                                                              | \$ sudo date ; sudo clock                                                                                                    |
| 3.                    | Verify that the time difference between servers is 30 seconds or                                    | Tue Sep 12 18:49:26 EDT 2017                                                                                                    |
|                       | less.                                                                                               | Tue 12 Sep 2017 06:49:55 PM EDT -0.234883 seconds                                                                                                    |
|                       | MPS X:                                                                                              | \$ # chronyc tracking                                                                                                    |
| 4.                    | Verify that the ntp server is in sync Delay should be less than 30 seconds Output is in miliseconds | Reference ID : 0A4B7CF7 (chronyserver1) Stratum : 4 Ref time (UTC) : Fri Dec 22 07:45:29 2023 System time : 0.000002198 seconds slow of NTP time Last offset : -0.000010075 seconds RMS offset : 0.000010075 seconds Frequency : 11.696 ppm slow Residual freq : -0.004 ppm Skew : 0.105 ppm Root delay : 0.072550341 seconds Root dispersion : 0.013579763 seconds Update interval : 65.3 seconds Leap status : Normal |
|                       | MPS X:                                                                                              | \$ uptime                                                                                                    |
| 5.                    | Record the last reboot occurred                                                                     | 18:56:18 up 5 days, 2:24, 1 user, load average: 1.11, 0.86, 0.70Note: A                                                                                                    |
|                       |                                                                                                    | server reboot is recommended after every 180 days.                                                                                                    |
|                       | MPS X:                                                                                              | \$ # rpm -qi TKLClsms                                                                                                    |
|                       | Record the LSMS release number                                                                      | Name : TKLClsms                                                                                                    |
|                       | from rpm query.                                                                                     | Version : 14.0.6                                                                                                    |
|                       |                                                                                                    | Release : 14.0.0.0.0_140.7.0                                                                                                    |
|                       |                                                                                                    | Architecture: x86_64                                                                                                    |
| 6.                    |                                                                                                    | Install Date: Fri 22 Dec 2023 04:21:17 AM EST                                                                                                    |
|                       |                                                                                                    | Group : TKLC/Application                                                                                                    |
|                       |                                                                                                    | Size : 303497306                                                                                                    |
|                       |                                                                                                    | License : TEKELEC 2004-2019                                                                                                    |
|                       |                                                                                                    |                                                                                                    |
|                       |                                                                                                    | Signature : (none)                                                                                                    |
|                       |                                                                                                    | Source RPM: TKLClsms-14.0.6-14.0.0.0_140.7.0.src.rpm                                                                                                    |

| 1  |                            |                                                                                      |
|----|----------------------------|--------------------------------------------------------------------------------------|
|    |                            | Build Date: Tue 19 Dec 2023 03:54:16 AM EST                                          |
|    |                            | Build Host : coach-15.tekelec.com                                                    |
|    |                            | Relocations: (not relocatable)                                                       |
|    |                            | Packager : < Open Systems>                                                           |
|    |                            | Vendor : Tekelec                                                                     |
|    |                            | URL : http://www.tekelec.com/                                                        |
|    |                            | Summary : Oracle Communications LSMS Package                                         |
|    |                            | Description:                                                                         |
|    |                            | This is the Oracle Communications LSMS Package. The package installs LSMS software.  |
|    |                            | Local Service Management System (LSMS) is a secure and reliable                      |
|    |                            | tability (LNP) system.                                                               |
|    |                            |                                                                                      |
|    | MPS X:                     | \$ sudo syscheck                                                                     |
|    | Verify system health check | Running modules in class disk                                                        |
|    |                            | OK                                                                                   |
|    |                            | Running modules in class hardware                                                    |
|    |                            | OK                                                                                   |
|    |                            | Running modules in class net                                                         |
|    |                            | OK                                                                                   |
|    |                            | Running modules in class proc                                                        |
|    |                            | OK                                                                                   |
|    |                            | Running modules in class services                                                    |
| 7. |                            | OK                                                                                   |
|    |                            | Running modules in class system                                                      |
|    |                            | OK                                                                                   |
|    |                            | Running modules in class upgrade                                                     |
|    |                            | OK                                                                                   |
|    |                            | LOG LOCATION: /var/TKLC/log/syscheck/fail_log                                        |
|    |                            |                                                                                      |
|    |                            | Note: Incase one or more modules FAILED, rerun the command with verbose option like: |
|    |                            | \$ sudo syscheck -v                                                                  |
|    |                            | 3.1 Record the output and contact Upgrade Media                                      |
|    |                            | Check                                                                                |

F90366-01 8 January 2024

| 3.1.         | 1 ISO                                                                             | Image copy from USB Media                                                                                                    |
|--------------|-----------------------------------------------------------------------------------|----------------------------------------------------------------------------------------------------|
| S T E P # 1. | Estimated ti  MPS X: Insert USB.  MPS X: Log in to the server as the "root" user. | ure provides instructions to copy an ISO image B media.  me: 5 minutes  Insert media in USB drive  [hostname] consolelogin: root  password: password  Execute the following command:  # syscheck  The output should look like: [root@hostname ~]# syscheck Running modules in class proc  OK Running modules in class services                                                          |
|              |                                                                                   | OK Running modules in class system  OK Running modules in class disk  OK Running modules in class hardware  OK Running modules in class hardware  OK Running modules in class net  OK LOG LOCATION: /var/TKLC/log/syscheck/fail_log                                                                                                    |
| 4.           | MPS X:<br>Verify ISO<br>image<br>doesn't<br>already<br>exist.                     | Execute the following command to perform directory listing:  # ls -al /var/TKLC/upgrade  The output should look like: [root@hostname ~]# ls -al /var/TKLC/upgrade total 16 dr-xr-xr-x 2 root root 4096 Oct 22 16:31 . dr-xr-xr-x 21 root root 4096 Oct 18 13:40  If an ISO image exists, remove it by executing the following command:  # rm -f /var/TKLC/upgrade/ <iso image=""></iso> |
| 5.           | MPS X:<br>Delete<br>unwanted<br>ISOs from<br>USB media.                           | Execute the following command to create a directory to mount the USB media:  # mkdir -p /mnt/usb  Execute the following command to get the USB drive name:  # fdisk -1  grep FAT                                                                                                    |

F90366-01 9 January 2024

|    | ı                                   | The output should look like:                                                                                                    |
|----|-------------------------------------|----------------------------------------------------------------------------------------------------|
|    |                                     | /dev/sdc1 * 1<br>812 831472 6 FAT16                                                                                                    |
|    |                                     | Execute the following command to mount the USB media using the USB drive name from the                                                                                                    |
|    |                                     | output above: # mount /dev/sdc1 /mnt/usb                                                                                                    |
|    |                                     | Execute the following command to perform directory listing and verify the file name format is as expected: # 1s -al /mnt/usb                                                                                                    |
|    |                                     | The output should look like:  [root@hostname ~] # # 1s -al /mnt/usb  total 629400  dr-xr-xr-x 2 root root 4096 Dec 5 13:33 . dr-xr-xr-x 22 root root 4096 Dec 5 13:55rw-rr- 1 root root 853002240  Dec 5 16:20 LSMS- 13.2.1.0.0_132.18.0-x86_64.iso Only one ISO file should be listed, if additional files are listed, execute the following command to remove unwanted ISOs:                                                                                                    |
|    |                                     | # rm -f /mnt/usb/ <iso_name>.iso For e.g., # rm -f /mnt/usb/LSMS- 13.3.0.0.0_133.4.0-x86_64.iso</iso_name>                                                                                                    |
| 6. | MPS X:<br>Verify<br>space exists    | Execute the following command to verify the available disk space:                                                                                                    |
|    | for ISO.                            | # df -h /var/TKLC                                                                                                    |
|    |                                     | The output should look like: [root@lsmspri log]# df -h /var/TKLC                                                                                                    |
|    |                                     | Filesystem Size Used Avail Use% Mounted on /dev/mapper/vgroot-plat_var_tklc 3.9G 1.2G                                                                                                    |
|    |                                     | 2.5G 32% /var/TKLC Verify that there is at least 1G in the Avail column. If not, clean up files until there is space available.                                                                                                    |
|    |                                     | CAUTION: Make sure you know what files you can remove safely before cleaning up. It is recommended that you only clean up files in the /var/TKLC/upgrade directory as this is a platform owned directory that should only contain ISO images. This directory should not be expected to contain images for any length of time as they can get purged. Contact My Oracle Support beforehand if removing files other than the /var/TKLC/upgrade directory as removing files is dangerous. |
| 7. | MPS X:<br>Start platcfg<br>utility. | Execute the following command to change the user: # su - platcfg                                                                                                    |
| 8. | MPS X:<br>Select the<br>Maintenanc  | On the Main Menu of the Platform Configuration Utility, select <b>Maintenance</b> and press <b>[ENTER]</b> .                                                                                                    |
|    | e submenu.                          |                                                                                                    |

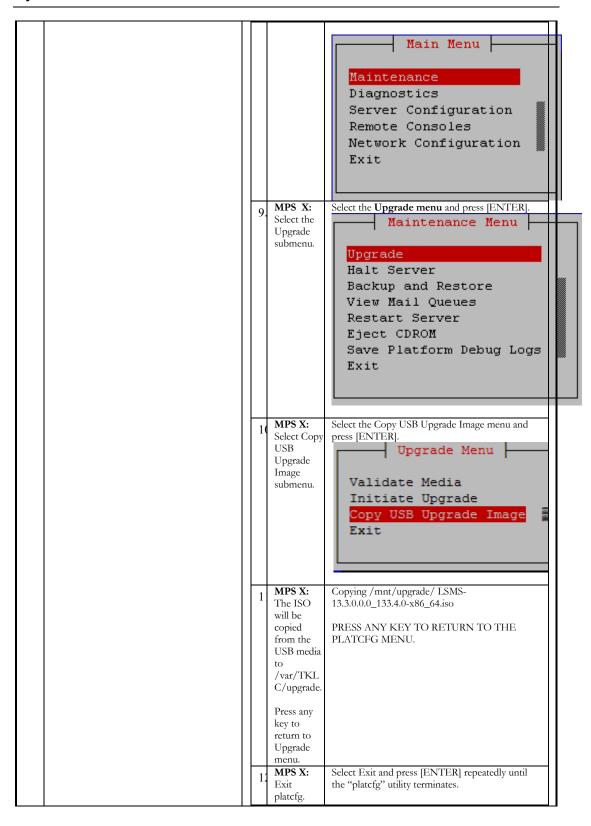

F90366-01 11 January 2024

| 1 |                       |                                                                                     |                                                                                                    |                                                                                                    |
|---|-----------------------|-------------------------------------------------------------------------------------|----------------------------------------------------------------------------------------------------|----------------------------------------------------------------------------------------------------|
|   |                       |                                                                                     | Validate<br>Initiate                                                                                                    | pgrade Menu  e Media e Upgrade B Upgrade Image                                                                                                    |
|   | 13                    | MPS X:<br>Unmount<br>USB                                                            | Execute the follow USB media: # umount /mr                                                                                                    | ving command to unmount the                                                                                                    |
|   | 14                    | media MPS X: Verify ISO image exists.                                               | directory listing: # ls -al /va The output should [root@lsmspri log total 895152 drwxrwxr-x. 2 root 17:16. dr-xr-xr-x. 20 root -t 1 admus 17:16 LSMS-13.3.0 | # ls -al /var/TKLC/upgrade ot admgrp                                                                                                    |
|   | 1:                    | MPS X:<br>Logout<br>from<br>server.                                                 | Logout from the s command: # logout                                                                                                    | erver by executing the following                                                                                                    |
|   | 10                    | MPS X:<br>Remove<br>USB media.                                                      | Remove media fro                                                                                                    | omUSB drive.                                                                                                    |
|   | 1′                    | Procedure<br>Complete.                                                              | This procedure is                                                                                                    | complete.                                                                                                    |
|   | (typi<br>upgr<br>some | procedure is cally an ISO is ade process at etime the user eeding with user IPM pro | mage) separately fro<br>utomatically validate<br>may wish to perfor<br>pgrade, thus the reas<br>cedure provides inst                                        | dia  lidation of the Upgrade Media m executing an upgrade. The s the upgrade media. However, m just a validation before son for this separate process.  ructions to perform a validation of t cuted and the user has LSMS Upgra |
|   | 1.                    |                                                                                     | Start platcfg v logining as user.                                                                                                    | # su - platcfg                                                                                                    |
|   | 2.                    | MPS X:                                                                              | Select the                                                                                                    | On the <b>Main Menu</b> of the Platfo                                                                                                    |

F90366-01 12 January 2024

Maintenance submenu

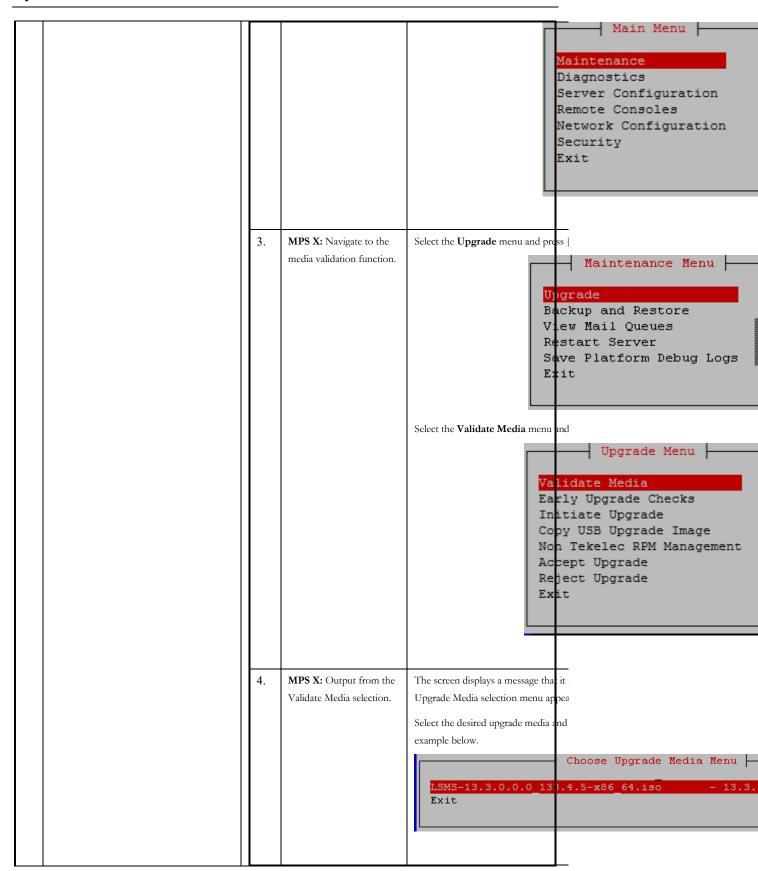

F90366-01 13 January 2024

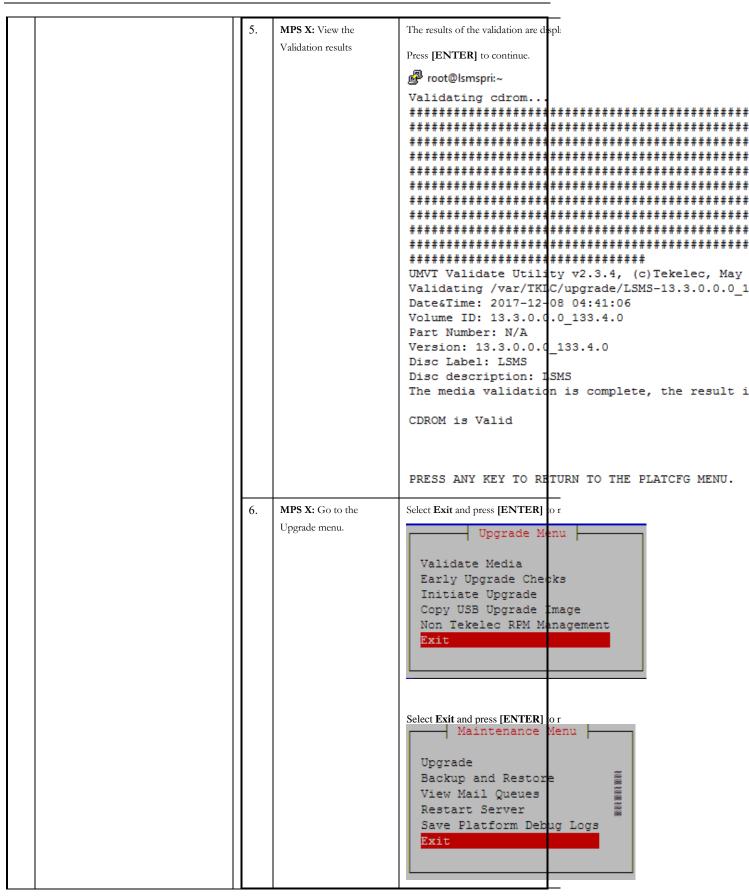

|      |                                                  | Select Exit and press [EN Main  Maintenance Diagnostics Server Conf. Security Network Cons Remote Conse                                                                                                    | Menu   iguration |  |  |  |
|------|--------------------------------------------------|----------------------------------------------------------------------------------------------------|------------------|--|--|--|
|      |                                                  | 7. <b>Procedure Complete.</b> This procedure is comple                                                                                                    | te.              |  |  |  |
|      |                                                  | y Oracle Support.                                                                                                    |                  |  |  |  |
| 8.   | MPS X: Retrieve alarm status from alarm manager. | \$ alarmMgralarmStatus                                                                                                    |                  |  |  |  |
|      |                                                  | Q: 17272594 UPTIME: 14280330 BIRTH: 1356031430 TYPE<br>ARM: TKSPLATMA1   tpdFanError   1.3.6.1.4.1.323.5.3.18.3.1                                                                                                    |                  |  |  |  |
|      | MPS X:<br>Record the last lines of alarm log     | sudo tail -40<br>/ar/TKLC/log/lsms/alarm/LsmsAlarm.log.091                                                                                                    | 2                |  |  |  |
| 9.   |                                                  | LARM LOG << 20170912185911 >> 100:LSMS] Ismssec: Minor Platform Alarm (50000004001C2000 evice Interface Warning, Platform Health Check Failure, NTP Check Failure, NTP Stratum Check Failure, NTP Source Server Isole To Provide Correct Time | Offset           |  |  |  |
|      |                                                  | LARM LOG << 20170912185946 >> 100:LSMS] Minor Platform Alarm (5000000000002200): Server nemon Not Synchronized, Device Interface Warning                                                                                                    | NTP              |  |  |  |
|      |                                                  | LARM LOG << 20170912185946 >>                                                                                                    |                  |  |  |  |
|      |                                                  | 100:LSMS] Ismssec: Minor Platform Alarm (5000000400182000                                                                                                    |                  |  |  |  |
| F002 | 66-01                                            | evice Interface Warning, NTP Offset Check Failure, NTP Stratt                                                                                                    |                  |  |  |  |

|     |                                                               | Check Failure, NTP Source Server Is Not Able To Provide Correct    |  |  |
|-----|---------------------------------------------------------------|--------------------------------------------------------------------|--|--|
|     |                                                               | Time                                                               |  |  |
|     |                                                               |                                                                    |  |  |
|     |                                                               |                                                                    |  |  |
|     |                                                               | ALARM LOG << 20170912190016 >>                                     |  |  |
|     |                                                               | [4100:LSMS] Minor Platform Alarm (500000000042200): Server NTP     |  |  |
|     |                                                               | Daemon Not Synchronized, Device Interface Warning, Platform Health |  |  |
|     |                                                               | Check Failure                                                      |  |  |
|     | MPS X:                                                        | \$ sudo tail -40 /var/log/messages                                 |  |  |
|     | Record the last lines of messages                             | Sep 12 19:00:16 lsmspri sudo: lsmsadm: TTY=unknown;                |  |  |
|     | log                                                           | PWD=/usr/TKLC/lsms/bin; USER=root;                                 |  |  |
| 10. |                                                               | COMMAND=/usr/TKLC/lsms/tools/pass_fetch pass1                      |  |  |
|     |                                                               | Sep 12 19:00:40 lsmspri sudo: lsmsadm: TTY=unknown;                |  |  |
|     |                                                               | PWD=/usr/TKLC/lsms/bin; USER=root;                                 |  |  |
|     |                                                               | COMMAND=/usr/TKLC/lsms/tools/pass_fetch pass1                      |  |  |
|     | MPS X:                                                        | \$ sudo vgdisplay -v                                               |  |  |
|     | Verify the attributes of volume groups                        | Using volume group(s) on command line.                             |  |  |
|     |                                                               | Volume group                                                       |  |  |
|     | If the output does not contain the "logical volume" sections, | VG Name vgroot                                                     |  |  |
|     | contact Upgrade Media Check                                   | System ID                                                          |  |  |
|     | 3.1.3 ISO Image copy                                          | Format lvm2                                                        |  |  |
|     | from USB Media                                                | Metadata Areas 1                                                   |  |  |
|     | Tree t                                                        | Metadata Sequence No 104                                           |  |  |
|     | This procedure provides instructions to copy an ISO           | VG Access read/write                                               |  |  |
|     | image from an USB media.                                      | VG Status resizable                                                |  |  |
| 11. | <b>P</b>                                                      | MAX LV 0                                                           |  |  |
|     | Estimated time: 5 minutes  MP Insert media in USB             | Cur LV 11                                                          |  |  |
|     | S X: drive                                                    | Open LV 11                                                         |  |  |
|     | Inse                                                          | Max PV 0                                                           |  |  |
|     | US                                                            | Cur PV 1                                                           |  |  |
|     | B. hostname]                                                  | Act PV 1                                                           |  |  |
|     | S X: consolelogin:                                            | VG Size 446.72 GiB                                                 |  |  |
|     | Log in password:                                              | PE Size 32.00 MiB                                                  |  |  |
|     | to password                                                   |                                                                    |  |  |
|     | the                                                           | Total PE 14295                                                     |  |  |
|     | serv                                                          | Alloc PE / Size 13055 / 407.97 GiB                                 |  |  |
|     | as                                                            | Free PE / Size 1240 / 38.75 GiB                                    |  |  |
|     | the                                                           |                                                                    |  |  |

F90366-01 16 January 2024

|    | "ro          |                                         | VG UUID AlsBKN-nqKn-kUZD-0KOX-Nz54                       | r203       |
|----|--------------|-----------------------------------------|----------------------------------------------------------|------------|
|    | ot"          |                                         | eybHI1                                                   | -1293-     |
|    | user         |                                         | 6,6111                                                   |            |
|    |              | T 1                                     |                                                          |            |
| 20 | MP<br>S X:   |                                         | Logical volume                                           |            |
|    | Run          | O                                       | LV Path /dev/vgroot/plat_root                            |            |
|    | sysc         | The output                              | LV Name plat_root                                        |            |
|    | hec          | should look<br>like:                    | 1 -                                                      |            |
|    | mak          | [root@hostname                          | VG Name vgroot                                           |            |
|    | e            | ~]# syscheck<br>Running modules         | LV UUID CaxkPU-1vWU-JAFH-BF0r-u4at-xw                    | XL-RjZ4J3  |
|    | sure         |                                         | LV Write Access read/write                               |            |
|    | ther<br>e is | ОК                                      | LV Creation host, time localhost localdomain, 2017-09-02 | 02:47:32   |
|    | no           | Running modules<br>in class             | 0400                                                     | 02.47.32 - |
|    | erro         | services                                | 137.0                                                    |            |
|    | r.           | OK                                      | LV Status available                                      |            |
|    |              | Running modules<br>in class             | # open 1                                                 |            |
|    |              | system                                  | LV Size 1.00 GiB                                         |            |
|    |              | OK                                      | Current LE 32                                            |            |
|    |              | Running modules in class disk           | Segments 1                                               |            |
|    |              | OK                                      |                                                          |            |
|    |              | Running modules<br>in class             | Allocation inherit                                       |            |
|    |              | hardware                                | Read ahead sectors auto                                  |            |
|    |              | ОК                                      | - currently set to 256                                   |            |
|    |              | Running modules in class net            | Block device 253:0                                       |            |
|    |              | OK                                      |                                                          |            |
|    |              | LOG LOCATION:                           |                                                          |            |
|    |              | /var/TKLC/log/sy<br>scheck/fail_log     | Logical volume                                           |            |
|    |              | _                                       | LV Path /dev/vgroot/plat_swap                            |            |
| 2  |              | Execute the following command           | LV Name plat_swap                                        |            |
|    |              | to perform directory                    | 1 - 1                                                    |            |
|    | fy           | listing:                                | VG Name vgroot                                           |            |
|    | ISO          | # ls -al<br>/var/TKLC/upgrad            | LV UUID 6pB5XH-juQq-fMns-sL7k-b4eX-Dh                    | 21-xyUOpd  |
|    | ima<br>ge    | e , , , , , , , , , , , , , , , , , , , | LV Write Access read/write                               |            |
|    | doe          | The output should                       | LV Creation host, time localhost.localdomain, 2017-09-02 | 02:47:33 - |
|    | sn't         | look like:                              | 0400                                                     |            |
|    | alre         | [root@hostname<br>~]# ls -al            | LV Status available                                      |            |
|    | ady<br>exis  | /var/TKLC/upgrad<br>e                   |                                                          |            |
|    | t.           | total 16                                | # open 1                                                 |            |
|    |              | dr-xr-xr-x 2<br>root root 4096          | LV Size 1.97 GiB                                         |            |
|    |              | Oct 22 16:31 .<br>dr-xr-xr-x 21         | Current LE 63                                            |            |
|    |              | root root 4096<br>Oct 18 13:40          | Segments 1                                               |            |
|    |              | 000 10 13.40                            |                                                          |            |
|    |              |                                         | Allocation inherit                                       |            |

F90366-01 17 January 2024

|    | ı           | If ICO:                                     | T                                                                        |
|----|-------------|---------------------------------------------|--------------------------------------------------------------------------|
|    |             | If an ISO image exists, remove it by        | Read ahead sectors auto                                                  |
|    |             | executing the                               | - currently set to 256                                                   |
|    |             | following command:                          | Block device 253:1                                                       |
|    |             | # rm -f                                     |                                                                          |
|    |             | /var/TKLC/upgrad<br>e/ <iso image=""></iso> | Logical volume                                                           |
| 22 |             | Execute the                                 | LV Path /dev/vgroot/plat_var                                             |
|    | S X:<br>Del | following command to create a directory     | LV Name plat_var                                                         |
|    | ete         | to mount the USB                            | VG Name vgroot                                                           |
|    | unw<br>ante | media:<br># mkdir -p<br>/mnt/usb            | LV UUID BLSR5N-NDAv-xW7n-S4nI-cPg6-PMLl-LPijvc                           |
|    | d<br>ISO    | /mnt/usb                                    | LV Write Access read/write                                               |
|    | s<br>fro    | Execute the following command               | LV Creation host, time localhost.localdomain, 2017-09-02 02:47:33 - 0400 |
|    | m<br>US     | to get the USB drive name:                  | LV Status available                                                      |
|    | В           | # fdisk -l  grep<br>FAT                     | # open 1                                                                 |
|    | med<br>ia.  | The output should                           | LV Size 1.00 GiB                                                         |
|    |             | look like:<br>/dev/sdc1 *                   | Current LE 32                                                            |
|    |             | 1 812                                       | Segments 1                                                               |
|    |             | 831472 6<br>FAT16                           | Allocation inherit                                                       |
|    |             | -                                           | Read ahead sectors auto                                                  |
|    |             | Execute the following command               | - currently set to 256                                                   |
|    |             | to mount the USB                            | Block device 253:2                                                       |
|    |             | media using the USB drive name from the     |                                                                          |
|    |             | output above: # mount                       | Logical volume                                                           |
|    |             | /dev/sdc1<br>/mnt/usb                       | LV Path /dev/vgroot/plat_usr                                             |
|    |             | Execute the                                 | LV Name plat_usr                                                         |
|    |             | following command                           | VG Name vgroot                                                           |
|    |             | to perform directory listing and verify the | LV UUID b39mVM-YaBW-e7Iy-zwxM-8UkZ-k45K-                                 |
|    |             | file name format is as                      | 9RQ17s                                                                   |
|    |             | expected: # ls -al                          | LV Write Access read/write                                               |
|    |             | /mnt/usb                                    | LV Creation host, time localhost.localdomain, 2017-09-02 02:47:34 -      |
|    |             | The output should look like:                | 0400                                                                     |
|    |             | [root@hostname                              | LV Status available                                                      |
|    |             | ~]# # ls -al<br>/mnt/usb                    | # open 1                                                                 |
|    |             | total 629400                                | LV Size 4.00 GiB                                                         |
|    |             | dr-xr-xr-x 2 root root                      | Current LE 128                                                           |
|    |             | 1000 1000                                   |                                                                          |

F90366-01 18 January 2024

|  |    |            |                                                        | 1                                                                   |
|--|----|------------|--------------------------------------------------------|---------------------------------------------------------------------|
|  |    |            | 4096 Dec 5<br>13:33 .                                  | Segments 1                                                          |
|  |    |            | dr-xr-xr-x 22                                          | Allocation inherit                                                  |
|  |    |            | root root                                              | Read ahead sectors auto                                             |
|  |    |            | 4096 Dec 5<br>13:55                                    | - currently set to 256                                              |
|  |    |            | -rw-rr 1                                               |                                                                     |
|  |    |            | root root                                              | Block device 253:3                                                  |
|  |    |            | 853002240 Dec                                          |                                                                     |
|  |    |            | 5 16:20 LSMS-<br>13.2.1.0.0 132                        | Logical volume                                                      |
|  |    |            | .18.0-                                                 | LV Path /dev/vgroot/plat_tmp                                        |
|  |    |            | x86_64.iso                                             |                                                                     |
|  |    |            | Only one ISO file should be listed, if                 | LV Name plat_tmp                                                    |
|  |    |            | additional files are                                   | VG Name vgroot                                                      |
|  |    |            | listed, execute the                                    | LV UUID 6TZ2wy-l0QR-HnTu-2bzC-ECta-S5a2-8xTMI0                      |
|  |    |            | following command to remove unwanted                   | LV Write Access read/write                                          |
|  |    |            | ISOs:                                                  | LV Creation host, time localhost.localdomain, 2017-09-02 02:47:35 - |
|  |    |            | <pre># rm -f /mnt/usb/<iso_na< pre=""></iso_na<></pre> | 0400                                                                |
|  |    |            | ME>.iso                                                | LV Status available                                                 |
|  |    |            | For e.g.,                                              | # open 1                                                            |
|  |    |            | <pre># rm -f /mnt/usb/LSMS-</pre>                      |                                                                     |
|  |    |            | /mnt/usb/LSMS-<br>13.3.0.0.0_133.4<br>.0-x86_64.iso    | LV Size 1.00 GiB                                                    |
|  |    |            |                                                        | Current LE 32                                                       |
|  | 23 | MP         | Execute the                                            | Segments 1                                                          |
|  | 2. | S X:       | following command                                      | Allocation inherit                                                  |
|  |    |            | # aT -n<br>/var/TKLC                                   | Read ahead sectors auto                                             |
|  |    | spac       |                                                        | - currently set to 256                                              |
|  |    | e          |                                                        |                                                                     |
|  |    | exis<br>ts |                                                        | Block device 253:4                                                  |
|  |    | for        | The output should look like:                           |                                                                     |
|  |    | ISO        | [root@lsmspri                                          | Logical volume                                                      |
|  |    | •          | log]# df -h                                            | LV Path /dev/vgroot/plat_var_tklc                                   |
|  |    |            | /var/TKLC<br>Filesystem                                | LV Name plat_var_tklc                                               |
|  |    |            | Size Used                                              | VG Name vgroot                                                      |
|  |    |            | Avail Use% Mounted on                                  |                                                                     |
|  |    |            | /dev/mapper/vg                                         | LV UUID YTz4gK-LstQ-RS7R-DPth-RoZF-fnRF-0vuq0G                      |
|  |    |            | root-                                                  | LV Write Access read/write                                          |
|  |    |            | plat_var_tklc                                          | LV Creation host, time localhost.localdomain, 2017-09-02 02:47:36 - |
|  |    |            | 3.9G 1.2G                                              | 0400                                                                |
|  |    |            | 2.5G 32%                                               | LV Status available                                                 |
|  |    |            | /var/TKLC Verify that there is at                      | # open 1                                                            |
|  |    |            | least 1G in the Avail                                  | LV Size 4.00 GiB                                                    |
|  |    |            |                                                        |                                                                     |

F90366-01 19 January 2024

| column. If not, clean   Current LE 128                                       |                                      |  |  |  |  |  |
|------------------------------------------------------------------------------|--------------------------------------|--|--|--|--|--|
| up files until there is space available.  Segments 1                         |                                      |  |  |  |  |  |
| Allocation inher                                                             | rit                                  |  |  |  |  |  |
| CAUTION: Make sure you know what Read ahead sectors at                       | Read ahead sectors auto              |  |  |  |  |  |
| files you can                                                                | - currently set to 256               |  |  |  |  |  |
| remove safely before cleaning up.  - currently set to 250  Block device 253: |                                      |  |  |  |  |  |
| It is recommended                                                            | .5                                   |  |  |  |  |  |
| that you only clean up files in the                                          |                                      |  |  |  |  |  |
| /var/TKLC/upgra                                                              |                                      |  |  |  |  |  |
| de directory as this LV Path /dev                                            | /vgroot/lsms_root                    |  |  |  |  |  |
| directory that   LV Name   lsm                                               | s_root                               |  |  |  |  |  |
| should only contain VG Name vgr                                              | root                                 |  |  |  |  |  |
| directory should LV UUID aX                                                  | q7eJ-OV53-OMP0-Cxsx-oSCi-kImQ-fS3Hbh |  |  |  |  |  |
| contain images for                                                           | ead/write                            |  |  |  |  |  |
| any length of time as they can get  LV Creation host, time                   | lsmspri, 2017-09-02 03:59:01 -0400   |  |  |  |  |  |
| purged. Contact LV Status availa                                             | able                                 |  |  |  |  |  |
| My Oracle Support # open 1                                                   |                                      |  |  |  |  |  |
| removing files other LV Size 4.00 G                                          | GiB                                  |  |  |  |  |  |
| than the /var/TKLC/upgra   Current LE 128                                    |                                      |  |  |  |  |  |
| de directory as Segments 1                                                   |                                      |  |  |  |  |  |
| removing files is dangerous.  Allocation inher                               | rit                                  |  |  |  |  |  |
| 1   3.60   5   1   1   1                                                     | uto                                  |  |  |  |  |  |
| S X: command to change - currently set to 256                                |                                      |  |  |  |  |  |
| Star the user: t # su - platcfg  Block device 253:                           | ::6                                  |  |  |  |  |  |
| plat                                                                         |                                      |  |  |  |  |  |
| cfg utili Logical volume                                                     |                                      |  |  |  |  |  |
| 1 1 3475 0 1 34 1 34                                                         | /vgroot/lsms_external                |  |  |  |  |  |
| 2 MP On the Main Menu<br>S X: of the Platform LV Name lsm                    | s_external                           |  |  |  |  |  |
| Sele Configuration Utility, ct select Maintenance                            | root                                 |  |  |  |  |  |
| the and press LV UUID RE                                                     | EF15A-ShrB-0GJW-MRRf-ZNJ8-pnsq-      |  |  |  |  |  |
| Mai [ENTER]. POsO6d                                                          |                                      |  |  |  |  |  |
| ance LV Write Access re                                                      | ead/write                            |  |  |  |  |  |
| sub LV Creation host, time men                                               | lsmspri, 2017-09-02 03:59:02 -0400   |  |  |  |  |  |
| u. LV Status availe                                                          | able                                 |  |  |  |  |  |
| # open 1                                                                     |                                      |  |  |  |  |  |

F90366-01 20 January 2024

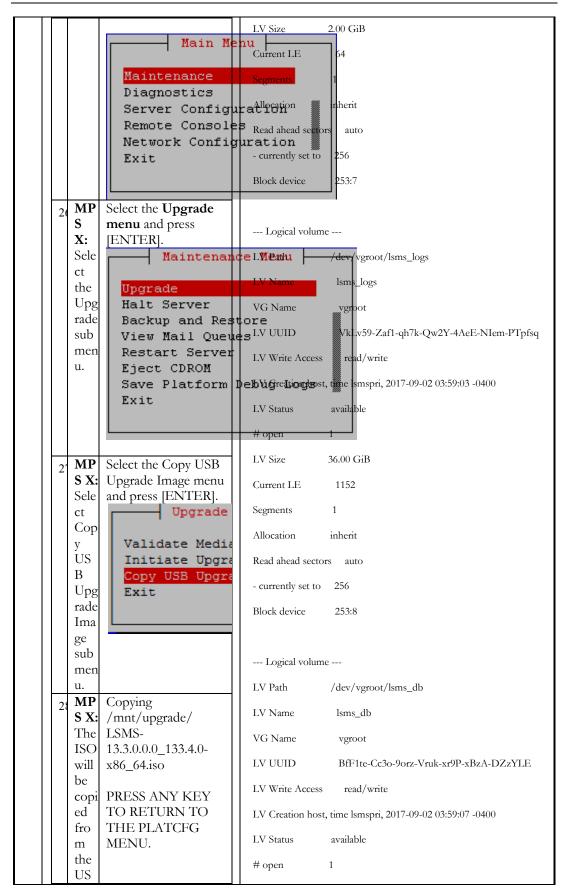

F90366-01 21 January 2024

| В            | 1                                            | LV Size 213.00 GiB                                        |
|--------------|----------------------------------------------|-----------------------------------------------------------|
| ia to        |                                              | Current LE 6816                                           |
| /va          |                                              | Segments 1                                                |
| /T<br>  KL   |                                              | Allocation inherit                                        |
| C/u          |                                              | Read ahead sectors auto                                   |
| pgr<br>de.   |                                              |                                                           |
| l l dc.      |                                              | - currently set to 256                                    |
| Pre          | s                                            | Block device 253:9                                        |
| s any        | ,                                            |                                                           |
| key          |                                              | Logical volume                                            |
| to           | 1                                            | LV Path /dev/vgroot/lsms_free                             |
| rn           | *                                            | LV Name lsms_free                                         |
| to Ups       | α                                            | VG Name vgroot                                            |
| rade         |                                              | LV UUID aZgNdR-31YF-jTwe-pBFW-3Ma0-zjAz-RT3ZAu            |
| men          | n                                            | LV Write Access read/write                                |
| 20 <b>MF</b> | P Select Exit and press                      |                                                           |
|              | [ENTER] repeatedly                           | LV Creation host, time lsmspri, 2017-09-02 03:59:32 -0400 |
| plat         | it until the "platefg" t utility terminates. | LV Status available                                       |
| cfg.         |                                              | # open 1                                                  |
|              | Upgrade                                      | LV Size 140.00 GiB                                        |
|              | Validate Media                               | Current LE 4480                                           |
|              | Initiate Upgra                               | Segments 1                                                |
|              | Exit                                         | Allocation inherit                                        |
|              |                                              | Read ahead sectors auto                                   |
|              |                                              | - currently set to 256                                    |
| 30 MF        | P Execute the                                | Block device 253:10                                       |
| S X<br>Un    | O                                            |                                                           |
| mo           | media:                                       | District to                                               |
| unt          | /mn+/uch                                     | Physical volumes                                          |
| US<br>B      |                                              | PV Name /dev/md2                                          |
| me           |                                              | PV UUID 3RMk1T-fj6y-nETi-T7jU-HdTc-tXnX-Pd26dn            |
| dia 3 MF     | P Execute the                                | PV Status allocatable                                     |
| SX           | following command                            | Total PE / Free PE 14295 / 1240                           |
| Ver fy       | ri to perform directory listing:             |                                                           |
| ISC          | )  # 1s -a1                                  |                                                           |
| ima          | / /var/TKLC/upgrad<br>e                      |                                                           |
| ge           | The output should                            |                                                           |
| ts.          | look like:                                   |                                                           |

|   |     |            | [root@lsmspri log]#                     |  |
|---|-----|------------|-----------------------------------------|--|
|   |     |            | ls -al                                  |  |
|   |     |            | /var/TKLC/upgrade                       |  |
|   |     |            | total 895152                            |  |
|   |     |            | drwxrwxr-x. 2 root                      |  |
|   |     |            | admgrp 4096 Apr                         |  |
|   |     |            | 20 17:16 .                              |  |
|   |     |            | dr-xr-xr-x. 20 root                     |  |
|   |     |            | root 4096 Apr<br>20 18:01               |  |
|   |     |            | -r 1 admusr                             |  |
|   |     |            | admgrp 916621312                        |  |
|   |     |            | Apr 20 17:16 LSMS-                      |  |
|   |     |            | 13.3.0.0.0_133.4.0-                     |  |
|   |     |            | x86_64.iso                              |  |
|   |     |            |                                         |  |
|   |     |            | Repeat this                             |  |
|   |     |            | procedure from step                     |  |
|   |     |            | 5 if LSMS ISO file is                   |  |
|   |     |            | not as expected.                        |  |
|   |     |            |                                         |  |
|   | 32  | MP         | Logout from the                         |  |
|   | 31  |            | server by executing                     |  |
|   |     |            | the following                           |  |
|   |     | out        | command:                                |  |
|   |     | fro        |                                         |  |
|   |     | m          | # logout                                |  |
|   |     | serv       |                                         |  |
|   |     | er.        | Remove media                            |  |
|   | 33  | S X:       |                                         |  |
|   |     | Re         | nomeop unve.                            |  |
|   |     | mov        |                                         |  |
|   |     | e          |                                         |  |
|   |     | US         |                                         |  |
|   |     | В          |                                         |  |
|   |     | med        |                                         |  |
|   |     | 1a.        | 711.1                                   |  |
|   | 34  | Pro<br>ced | This procedure is complete.             |  |
|   |     | ure        | complete.                               |  |
|   |     | Co         |                                         |  |
|   |     | mpl        |                                         |  |
|   |     | ete.       |                                         |  |
|   |     |            |                                         |  |
| _ |     |            | Validata Un                             |  |
|   |     |            | Validate Upgrade                        |  |
|   |     | dia        |                                         |  |
|   |     |            | cedure is used to execute               |  |
|   |     |            | on of the Upgrade                       |  |
|   |     |            | rpically an ISO image)                  |  |
|   |     |            | y from executing an The upgrade process |  |
| L | 4P8 | rauc.      | The appraise process                    |  |

F90366-01 23 January 2024

| somet<br>perfor | natically validates the de media. However, time the user may wish rm just a validation beforeding with upgrade, thu ason for this separate ss.  This procedure provide procedure assumes the image available.  Estimated time: 5 min. | des ins |                                                                                                    |
|-----------------|----------------------------------------------------------------------------------------------------|---------|----------------------------------------------------------------------------------------------------|
| 8.              | MPS X: Start platefg utility by logining as platefg user.                                                                                                    | # SI    |                                                                                                    |
| 9.              | MPS X: Select the Maintenance submenu                                                                                                    | On t    | Main Menu  Maintenance Diagnostics Server Configuration Remote Consoles Network Configuration Security Exit |
| 10.             | MPS X: Navigate to the media validation function.                                                                                                    | Selec   | Upgrade Backup and Restore View Mail Queues Restart Server Save Platform Debug Logs Exit                    |
|                 |                                                                                                    | Selec   |                                                                                                    |

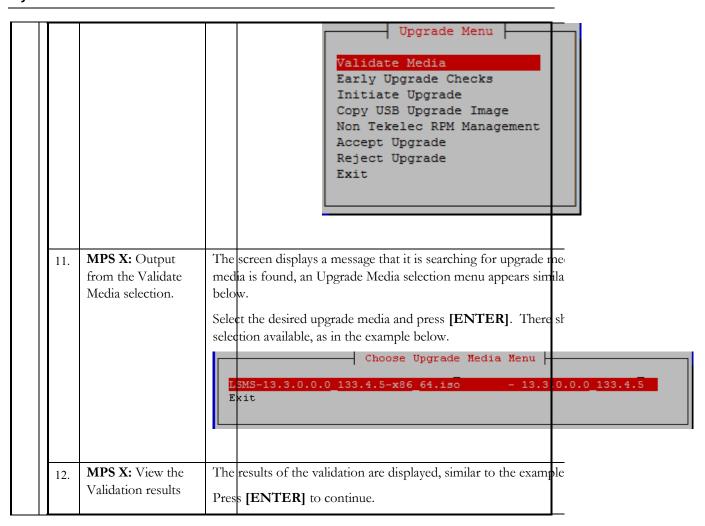

F90366-01 25 January 2024

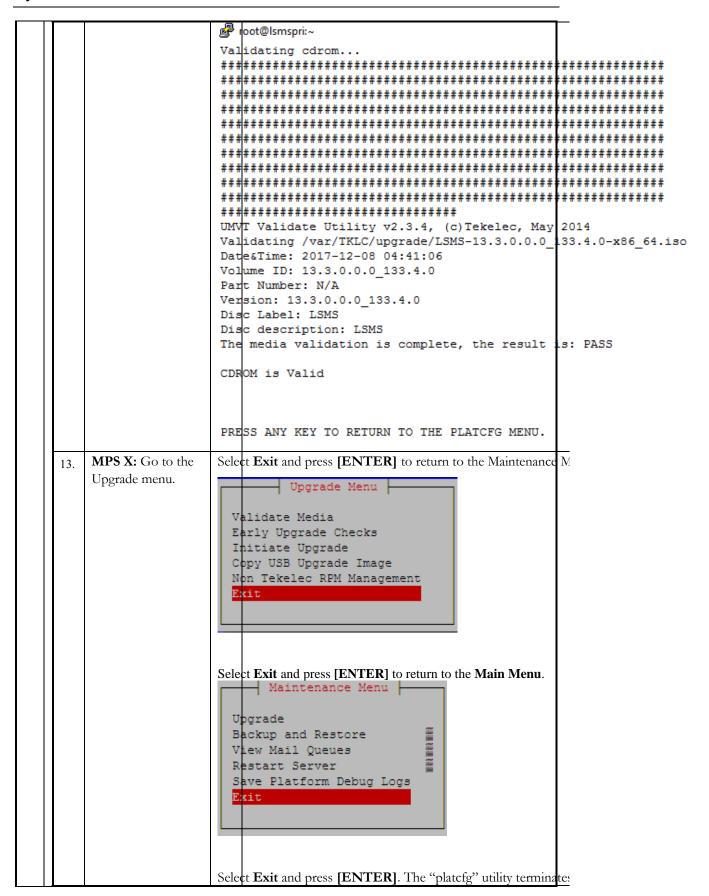

F90366-01 26 January 2024

|     |                                                                                                    | Main Menu  daintenance Diagnostics Server Configuration Security Detwork Configuration Remote Consoles  xit                                                                                                    |
|-----|----------------------------------------------------------------------------------------------------|----------------------------------------------------------------------------------------------------|
|     | 14. Procedure Thi Complete.                                                                                                    | s procedure is complete.                                                                                                    |
|     | My Oracle Support so that corrective procedures can be scheduled to be performed.                                                   |                                                                                                    |
| 12. | MPS X: Record the total amount of free and used physical and swap memory in the system.                                             | \$ free  total used free shared buffers cached  Mem: 8059380 7423640 635740 32356 470128 4574864  -/+ buffers/cache: 2378648 5680732  Swap: 2064380 26764 2037616                                                                                                    |
| 13. | MPS X: Verify db filesystem use is less than 90%. Note any other filesystem at 80% or higher use. Output will vary for each server. | \$ df -h  Filesystem Size Used Avail Use% Mounted on  /dev/mapper/vgroot-plat_root  976M 286M 640M 31% /  tmpfs 3.9G 0 3.9G 0% /dev/shm  /dev/md1 244M 40M 192M 17% /boot  /dev/mapper/vgroot-plat_tmp  976M 1.3M 924M 1% /tmp  /dev/mapper/vgroot-plat_usr  3.9G 2.2G 1.5G 60% /usr  /dev/mapper/vgroot-plat_var  976M 330M 596M 36% /var  /dev/mapper/vgroot-plat_var_tklc  3.9G 2.5G 1.3G 67% /var/TKLC  /dev/mapper/vgroot-lsms_root  3.9G 8.2M 3.7G 1% /var/TKLC/lsms |

F90366-01 27 January 2024

|     |                                          | /dev/mapper/vgroot-lsms_db                              |  |  |  |  |
|-----|------------------------------------------|---------------------------------------------------------|--|--|--|--|
|     |                                          | 210G 8.5G 191G 5% /var/TKLC/lsms/db                     |  |  |  |  |
|     |                                          | /dev/mapper/vgroot-lsms_external                        |  |  |  |  |
|     |                                          | 2.0G 3.0M 1.9G 1%/var/TKLC/lsms/external                |  |  |  |  |
|     |                                          | /dev/mapper/vgroot-lsms_free                            |  |  |  |  |
|     |                                          | 138G 3.2G 128G 3%/var/TKLC/lsms/free                    |  |  |  |  |
|     |                                          | /dev/mapper/vgroot-lsms_logs                            |  |  |  |  |
|     |                                          | 36G 634M 33G 2%/var/TKLC/lsms/logs                      |  |  |  |  |
|     | MPS X:                                   | \$ cat /proc/mdstat                                     |  |  |  |  |
|     | Verify disk mirroring                    | Personalities : [raid1]                                 |  |  |  |  |
|     | configuration and RAID status            | md1 : active raid1 sdb2[1] sda2[0]                      |  |  |  |  |
|     |                                          | 262080 blocks super 1.0 [2/2] [UU]                      |  |  |  |  |
|     |                                          | 1 17 11 1                                               |  |  |  |  |
| 14. |                                          | md2 - active raid1 sda1[0] sdb1[1]                      |  |  |  |  |
|     |                                          | md2: active raid1 sda1[0] sdb1[1]                       |  |  |  |  |
|     |                                          | 468447232 blocks super 1.1 [2/2] [UU]                   |  |  |  |  |
|     |                                          | bitmap: 3/4 pages [12KB], 65536KB chunk                 |  |  |  |  |
|     |                                          |                                                         |  |  |  |  |
|     |                                          | unused devices: <none></none>                           |  |  |  |  |
|     | MPS X:                                   | <pre>\$ sudo fdisk -1 /dev/sd[a-z]</pre>                |  |  |  |  |
|     | Record the hard drive and partition size |                                                         |  |  |  |  |
|     | F                                        | Disk /dev/sda: 480.1 GB, 480103981056 bytes             |  |  |  |  |
|     |                                          | 255 heads, 63 sectors/track, 58369 cylinders            |  |  |  |  |
|     |                                          | Units = cylinders of 16065 * 512 = 8225280 bytes        |  |  |  |  |
|     |                                          | Sector size (logical/physical): 512 bytes / 512 bytes   |  |  |  |  |
|     |                                          | I/O size (minimum/optimal): 512 bytes / 512 bytes       |  |  |  |  |
|     |                                          | Disk identifier: 0x000c8e91                             |  |  |  |  |
| 15. |                                          |                                                         |  |  |  |  |
|     |                                          | Device Boot Start End Blocks Id System                  |  |  |  |  |
|     |                                          | /dev/sda1 1 58336 468578304 fd Linux raid autodetect    |  |  |  |  |
|     |                                          | / dev/sda1 1 36330 406376304 Id Linux faid autodetect   |  |  |  |  |
|     |                                          | /1/-1-2 * 5022/ 502/0 2/24/4 51 7: 11                   |  |  |  |  |
|     |                                          | /dev/sda2 * 58336 58369 262144 fd Linux raid autodetect |  |  |  |  |
|     |                                          |                                                         |  |  |  |  |
|     |                                          | autodetect                                              |  |  |  |  |
|     |                                          |                                                         |  |  |  |  |

F90366-01 28 January 2024

|     |                        | Their                                                                                                    |  |  |  |  |
|-----|------------------------|----------------------------------------------------------------------------------------------------|--|--|--|--|
|     |                        | Units = cylinders of 16065 * 512 = 8225280 bytes                                                              |  |  |  |  |
|     |                        | Sector size (logical/physical): 512 bytes / 512 bytes                                                         |  |  |  |  |
|     |                        | I/O size (minimum/optimal): 512 bytes / 512 bytes                                                             |  |  |  |  |
|     |                        | Disk identifier: 0x000e5bf1                                                                                   |  |  |  |  |
|     |                        |                                                                                                    |  |  |  |  |
|     |                        | Device Boot Start End Blocks Id System                                                                        |  |  |  |  |
|     |                        | /dev/sdb1 1 58336 468578304 fd Linux raid autodetect                                                          |  |  |  |  |
|     |                        | /dev/sdb2 * 58336 58369 262144 fd Linux raid autodetect                                                       |  |  |  |  |
|     | MPS X:                 | \$ sudo smartctl -A -l error /dev/sda                                                                         |  |  |  |  |
|     | Verify smartctl output | smartctl 5.43 2012-06-30 r3573 [x86_64-linux-2.6.32-642.15.1.el6prerel7.4.0.0.0_88.37.0.x86_64] (local build) |  |  |  |  |
|     |                        | Copyright (C) 2002-12 by Bruce Allen,                                                                         |  |  |  |  |
|     |                        | http://smartmontools.sourceforge.net                                                                          |  |  |  |  |
|     |                        |                                                                                                    |  |  |  |  |
|     |                        | === START OF READ SMART DATA SECTION ===                                                                      |  |  |  |  |
|     |                        | SMART Attributes Data Structure revision number: 1                                                            |  |  |  |  |
|     |                        | Vendor Specific SMART Attributes with Thresholds:                                                             |  |  |  |  |
|     |                        | ID# ATTRIBUTE_NAME FLAG VALUE WORST THRESH TYPE UPDATED WHEN_FAILED RAW_VALUE                                 |  |  |  |  |
|     |                        | 5 Reallocated_Sector_Ct 0x0032 098 098 000 Old_age Always - 2                                                 |  |  |  |  |
| 16. |                        | 9 Power_On_Hours                                                                                              |  |  |  |  |
|     |                        | 12 Power_Cycle_Count                                                                                          |  |  |  |  |
|     |                        | 170 Unknown_Attribute 0x0033 099 099 010 Pre-fail Always - 0                                                  |  |  |  |  |
|     |                        | 171 Unknown_Attribute                                                                                         |  |  |  |  |
|     |                        | 172 Unknown_Attribute                                                                                         |  |  |  |  |
|     |                        | 174 Unknown_Attribute                                                                                         |  |  |  |  |
|     |                        | 175 Program_Fail_Count_Chip 0x0033 100 100 010 Pre-fail Always - 661521629813                                 |  |  |  |  |
|     |                        | 183 Runtime_Bad_Block                                                                                         |  |  |  |  |

F90366-01 29 January 2024

184 End-to-End\_Error 0x0033 100 100 090 Pre-fail Always Always - 0 190 Airflow\_Temperature\_Cel 0x0022 086 083 000 Old\_age Always - 14 (Min/Max 13/17) 192 Power-Off\_Retract\_Count 0x0032 100 100 000 Old\_age Always - 56 194 Temperature\_Celsius 0x0022 100 100 000 Old\_age Always - 14 197 Current\_Pending\_Sector 0x0032 100 100 000 Old\_age Always - 0 Always - 0 Always - 4728030 - 65535 227 Torq-amp\_Count 0x0032 100 100 000 Old\_age Always - 4294967295 228 Power-off\_Retract\_Count 0x0032 100 100 000 Old\_age 232 Available\_Reservd\_Space 0x0033 099 099 010 Pre-fail Always - 0 233 Media\_Wearout\_Indicator 0x0032 088 088 000 Old\_age Always - 0 Always - 0 Always - 4728030 242 Total\_LBAs\_Read 0x0032 100 100 000 Old\_age Always - 3782315 SMART Error Log Version: 1 No Errors Logged Note: If any error is observed record the error and contact Upgrade Media Check ISO Image copy from USB Media 3.2.1

F90366-01 30 January 2024

| S This procedo T from an USI |                                                             | ure provides instructions to copy an ISO image B media.                                                                                                    |  |
|------------------------------|-------------------------------------------------------------|----------------------------------------------------------------------------------------------------|--|
| P<br>#                       | Estimated time: 5 minutes                                   |                                                                                                    |  |
| 3:                           | MPS X:<br>Insert USB.                                       | Insert media in USB drive                                                                                                    |  |
| 30                           | MPS X:<br>Log in to<br>the server<br>as the<br>"root" user. | [hostname] consolelogin: root password: password                                                                                                    |  |
| 31                           | MDCW                                                        | # syscheck The output should look like: [root@hostname ~]# syscheck                                                                                                    |  |
|                              | error.                                                      | Running modules in class proc  OK Running modules in class services                                                                                                    |  |
|                              | MPS X:<br>Verify ISO image<br>doesn't<br>already<br>exist.  | OK Running modules in class system OK                                                                                                    |  |
|                              |                                                             | Running modules in class disk  OK Running modules in class                                                                                                    |  |
|                              |                                                             | hardware  OK Running modules in class net                                                                                                    |  |
|                              |                                                             | OK<br>LOG LOCATION:<br>/var/TKLC/log/syscheck/fail_log                                                                                                    |  |
| 38                           |                                                             | Execute the following command to perform directory listing:  # ls -al /var/TKLC/upgrade  The output should look like: [root@hostname ~]# ls -al /var/TKLC/upgrade total 16 dr-xr-xr-x 2 root root 4096 Oct 22 16:31 . dr-xr-xr-x 21 root root 4096 Oct 18 13:40  If an ISO image exists, remove it by executing the |  |
|                              |                                                             | following command:  # rm -f /var/TKLC/upgrade/ <iso image=""></iso>                                                                                                    |  |
| 39                           | MPS X:<br>Delete<br>unwanted<br>ISOs from<br>USB media.     | Execute the following command to create a directory to mount the USB media:  # mkdir -p /mnt/usb  Execute the following command to get the USB drive name:  # fdisk -l  grep FAT  The output should look like: /dev/sdc1 * 1 812 831472 6 FAT16                                                                     |  |

F90366-01 31 January 2024

|    |                                                  | Execute the following command to mount the                                                                                                    |
|----|--------------------------------------------------|----------------------------------------------------------------------------------------------------|
|    |                                                  | USB media using the USB drive name from the                                                                                                    |
|    |                                                  | output above: # mount /dev/sdc1 /mnt/usb                                                                                                    |
|    |                                                  | Execute the following command to perform directory listing and verify the file name format is as expected:  # 1s -a1 /mnt/usb                                                                                                    |
|    |                                                  | The output should look like:  [root@hostname ~]# # 1s -a1 /mnt/usb  total 629400 dr-xr-xr-x 2 root root 4096 Dec 5 13:33 . dr-xr-xr-x 22 root root 4096 Dec 5 13:55rw-rr- 1 root root 853002240 Dec 5 16:20 LSMS- 13.2.1.0.0_132.18.0-x86_64.iso Only one ISO file should be listed, if additional files are listed, execute the following command to remove unwanted ISOs: # rm -f /mnt/usb/ <iso_name>.iso  For e.g., # rm -f /mnt/usb/LSMS-</iso_name>                              |
|    |                                                  | 13.3.0.0.0_133.4.0-x86_64.iso                                                                                                    |
| 40 | MPS X:<br>Verify<br>space exists<br>for ISO.     | Execute the following command to verify the available disk space:  # df -h /var/TKLC                                                                                                    |
|    | ior iso.                                         | The output should look like:  [root@lsmspri log]# df -h /var/TKLC  Filesystem Size Used  Avail Use% Mounted on /dev/mapper/vgroot-plat_var_tklc                                                                                                    |
|    |                                                  | CAUTION: Make sure you know what files you can remove safely before cleaning up. It is recommended that you only clean up files in the /var/TKLC/upgrade directory as this is a platform owned directory that should only contain ISO images. This directory should not be expected to contain images for any length of time as they can get purged. Contact My Oracle Support beforehand if removing files other than the /var/TKLC/upgrade directory as removing files is dangerous. |
| 4  | MPS X:<br>Start platefg<br>utility.              | # su – platcfg                                                                                                    |
| 42 | MPS X:<br>Select the<br>Maintenanc<br>e submenu. | On the Main Menu of the Platform Configuration Utility, select <b>Maintenance</b> and press <b>[ENTER]</b> .                                                                                                    |

F90366-01 32 January 2024

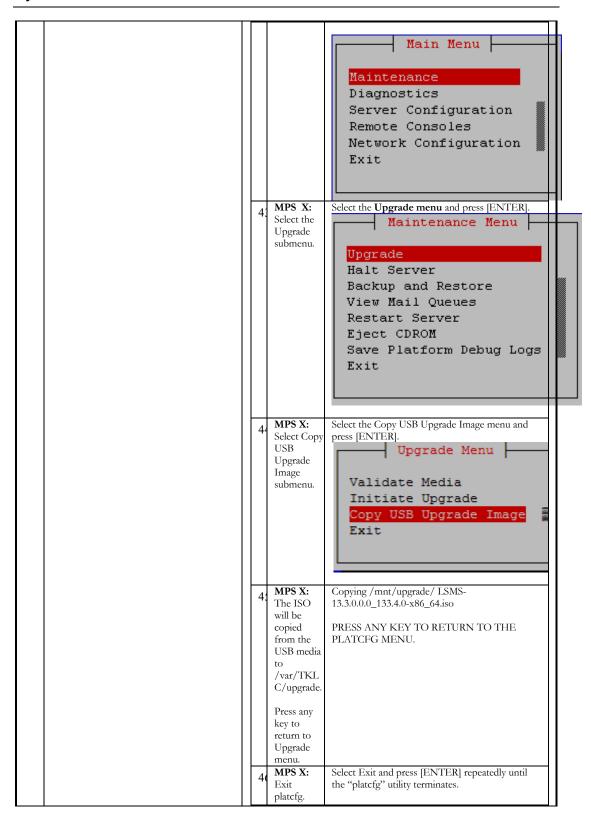

F90366-01 33 January 2024

| 1 -            |                       |                                                                   |                                                                                                    | ograde Menu                                                                                                    |
|----------------|-----------------------|-------------------------------------------------------------------|----------------------------------------------------------------------------------------------------|----------------------------------------------------------------------------------------------------|
|                |                       |                                                                   | Validate<br>Initiate                                                                                   | e Media<br>e Upgrade<br>B Upgrade Image                                                                                                    |
|                | 4 U                   | MPS X:<br>Unmount<br>USB<br>media<br>MPS X:<br>Verify ISO<br>mage | USB media: # umount /mn  Execute the follow directory listing:                                         | t/usb ing command to unmount the ing command to perform r/TKLC/upgrade                                                                                      |
|                | 6                     | exists.                                                           | total 895152<br>drwxrwxr-x. 2 roc<br>17:16 .<br>dr-xr-xr-x. 20 root<br>-r 1 admus<br>17:16 LSMS-13.3.0 | # Is -al /var/TKLC/upgrade  at admgrp 4096 Apr 20  root 4096 Apr 20 18:01  r admgrp 916621312 Apr 20  1.0.0_133.4.0-x86_64.iso  ure from step 5 if LSMS ISO |
|                | I<br>f                | MPS X:<br>Logout<br>From<br>Server.                               | Logout from the secommand: # logout                                                                    | erver by executing the following                                                                                                    |
|                | o I                   | MPS X:<br>Remove<br>USB media.                                    | Remove media fro                                                                                       | mUSB drive.                                                                                                    |
|                | 5 I                   | Procedure<br>Complete.                                            | This procedure is o                                                                                    | complete.                                                                                                    |
| The (ty up so: | pica<br>grad<br>meti  | rocedure is u<br>lly an ISO ir<br>le process au<br>me the user    | nage) separately from<br>atomatically validates<br>may wish to perform                                 | dia idation of the Upgrade Media m executing an upgrade. The s the upgrade media. However, m just a validation before on for this separate process.         |
|                | S<br>T<br>E<br>P<br># | IPM prod                                                          |                                                                                                    | ructions to perform a validation of t<br>cuted and the user has LSMS Upgra                                                                                  |
|                | 15.                   |                                                                   | Start platcfg<br>logining as<br>ser.                                                                   | # su – platcfg                                                                                                    |
|                | 16.                   |                                                                   | Select the ance submenu                                                                                | On the <b>Main Menu</b> of the Platfo                                                                                                    |

F90366-01 34 January 2024

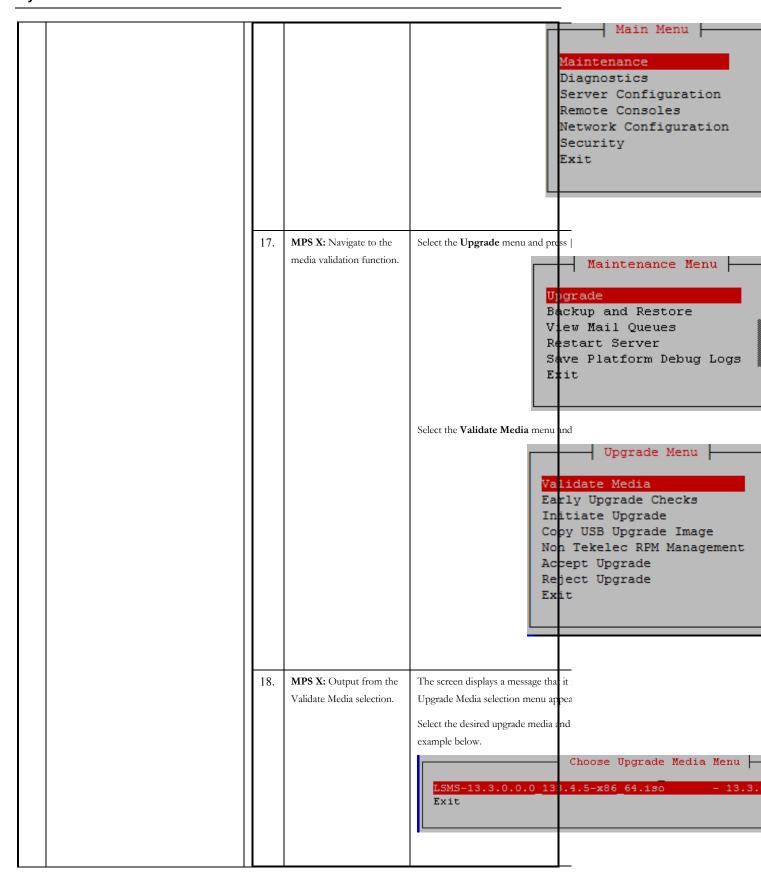

F90366-01 35 January 2024

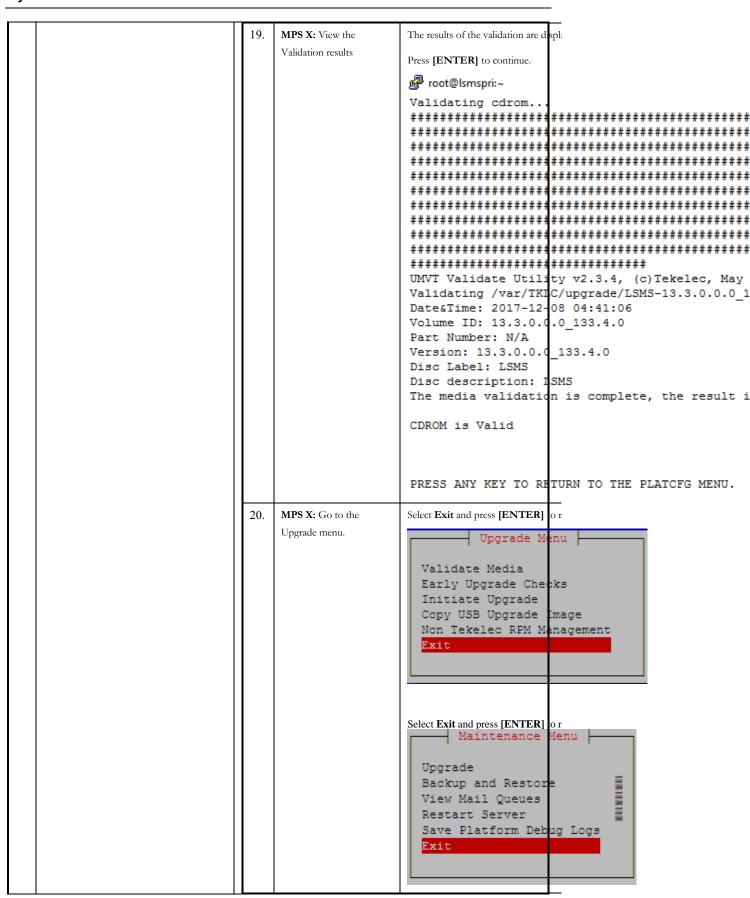

|     |                                   | 21.                                                                  | Procedure Complete.                                                                                     | Select Exit and press [ENTER]. Th  Main Menu  Maintenance Diagnostics Server Configuration Security Network Configuration Remote Consoles Exit  This procedure is complete. |
|-----|-----------------------------------|----------------------------------------------------------------------|----------------------------------------------------------------------------------------------------|----------------------------------------------------------------------------------------------------|
|     | MPS X: Start Disk Integrity Check | smartct                                                              |                                                                                                    |                                                                                                    |
| 17. |                                   | SECTION Sending immediant Drive of in off-literating Please visions. | DIATE AND SELF-TEST  'Short self-test routine  nort self-test routine immediately  plete.  9:09:27 2017 |                                                                                                    |

F90366-01 37 January 2024

|     | MPS X:                           | \$ s       | leep 60;                 | sudo smartctl -l selftest /dev/sda                           |
|-----|----------------------------------|------------|--------------------------|--------------------------------------------------------------|
|     | Verify and record Disk Integrity |            |                          | -06-30 r3573 [x86_64-linux-2.6.32-                           |
|     | Check results                    |            |                          | 7.4.0.0.0_88.37.0.x86_64] (local build)                      |
|     |                                  | Copy       | right (C) 200            | 2-12 by Bruce Allen,                                         |
|     |                                  |            |                          | ools.sourceforge.net                                         |
|     |                                  |            |                          |                                                              |
|     |                                  | ===        | START OF                 | READ SMART DATA SECTION ===                                  |
|     |                                  | SMA        | RT Self-test l           | og structure revision number 1                               |
|     |                                  | Num        | Test_Descr               | iption Status Remaining                                      |
|     |                                  | LifeT      | Time(hours)              | LBA_of_first_error                                           |
|     |                                  | #15        | Short offline            | Completed without error 00% 28524 -                          |
|     |                                  | 3.3<br>Upg | Note: I<br>rade Media    | Record if any error is reported and contact Check            |
|     |                                  | 3.3.1      | ı ıso                    | Image copy from USB Media                                    |
|     |                                  |            |                          |                                                              |
|     |                                  |            | from an US               | ure provides instructions to copy an ISO image  B media.     |
|     |                                  | E          |                          |                                                              |
|     |                                  | P<br>#     | Estimated ti             | me: 5 minutes                                                |
| 18. |                                  | 51         | MPS X:<br>Insert USB.    | Insert media in USB drive                                    |
|     |                                  | 51         | MPS X:                   | [hostname] consolelogin: root                                |
|     |                                  | ).         | Log in to the server     | password: password                                           |
|     |                                  |            | as the "root" user.      |                                                              |
|     |                                  | 54         | MPS X:<br>Run            | Execute the following command:                               |
|     |                                  |            | syscheck to<br>make sure | # syscheck The output should look like:                      |
|     |                                  |            | there is no error.       | [root@hostname ~]# syscheck<br>Running modules in class proc |
|     |                                  |            |                          | OK<br>Running modules in class<br>services                   |
|     |                                  |            |                          | OK<br>Running modules in class<br>system                     |
|     |                                  |            |                          | OK<br>Running modules in class disk                          |
|     |                                  |            |                          | OK<br>Running modules in class<br>hardware                   |
|     |                                  |            |                          | OK<br>Running modules in class net                           |
|     |                                  |            |                          | OK<br>LOG LOCATION:<br>/var/TKLC/log/syscheck/fail_log       |
|     |                                  | 5:         | MPS X:<br>Verify ISO     | Execute the following command to perform directory listing:  |

F90366-01 38 January 2024

|   | image                                        | # ls -al /var/TKLC/upgrade                                                                                                    |
|---|----------------------------------------------|----------------------------------------------------------------------------------------------------|
|   | image<br>doesn't<br>already<br>exist.        | The output should look like:  [root@hostname ~]# ls -al /var/TKLC/upgrade total 16 dr-xr-xr-x 2 root root 4096 Oct 22 16:31 . dr-xr-xr-x 21 root root 4096 Oct 18 13:40  If an ISO image exists, remove it by executing the following command:  # rm -f /var/TKLC/upgrade/ <iso< td=""></iso<> |
| 5 | MPS X: Delete unwanted ISOs from USB media.  | image>  Execute the following command to create a directory to mount the USB media:  # mkdir -p /mnt/usb  Execute the following command to get the USB drive name:  # fdisk -1   grep FAT                                                                                                    |
|   |                                              | The output should look like:  /dev/sdc1 * 1  812 831472 6 FAT16  Execute the following command to mount the USB media using the USB drive name from the output above:  # mount /dev/sdc1 /mnt/usb                                                                                              |
|   |                                              | Execute the following command to perform directory listing and verify the file name format is as expected: # ls -al /mnt/usb                                                                                                    |
|   |                                              | The output should look like:  [root@hostname ~]# # ls -al /mnt/usb total 629400 dr-xr-xr-x 2 root root 4096 Dec 5 13:33 . dr-xr-xr-x 22 root root 4096 Dec 5 13:55rw-rr- 1 root root 853002240 Dec 5 16:20 LSMS-                                                                               |
|   |                                              | 13.2.1.0.0_132.18.0-x86_64.iso Only one ISO file should be listed, if additional files are listed, execute the following command to remove unwanted ISOs: # rm -f /mnt/usb/ <iso_name>.iso For e.g., # rm -f /mnt/usb/LSMS- 13.3.0.0.0_133.4.0-x86_64.iso</iso_name>                           |
| 5 | MPS X:<br>Verify<br>space exists<br>for ISO. | Execute the following command to verify the available disk space:  # df -h /var/TKLC                                                                                                    |
|   |                                              | The output should look like:  [root@lsmspri log]# df -h /var/TKLC  Filesystem Size Used Avail Use% Mounted on /dev/mapper/vgroot-plat_var_tklc 3.9G 1.2G 2.5G 32% /var/TKLC                                                                                                    |

F90366-01 39 January 2024

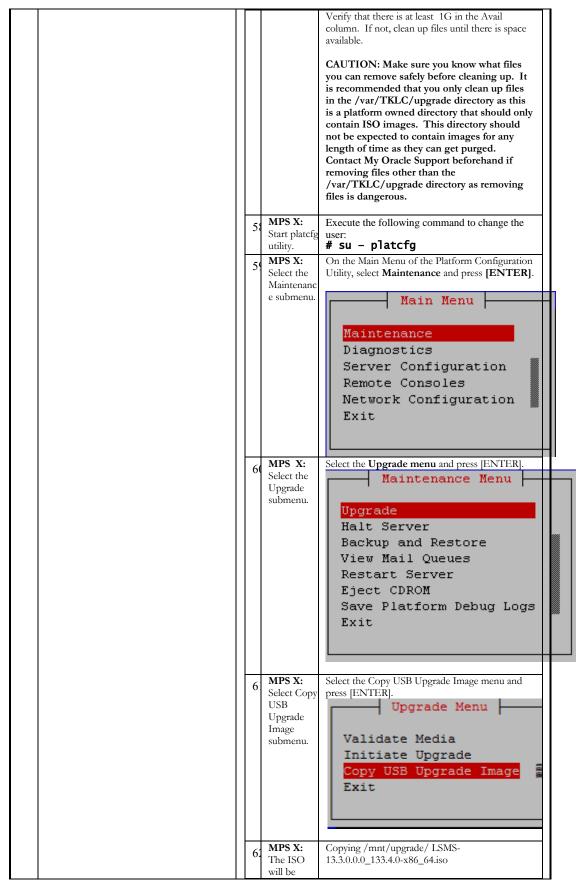

F90366-01 40 January 2024

| <br> |                                                                                                    | PP P 2 1 W 1 W 1 W 1 W 1 W 1 W 1 W 1 W 1 W 1                                                                                                    |
|------|----------------------------------------------------------------------------------------------------|----------------------------------------------------------------------------------------------------|
| 6.   | copied from the USB media to /var/TKL C/upgrade.  Press any key to return to Upgrade menu.  MPS X: | PRESS ANY KEY TO RETURN TO THE PLATCEG MENU.  Select Exit and press [ENTER] repeatedly until                                                                                                    |
|      | Exit<br>platcfg.                                                                                   | Upgrade Menu  Validate Media Initiate Upgrade Copy USB Upgrade Image Exit                                                                                                    |
| 64   | MPS X:<br>Unmount<br>USB<br>media                                                                  | Execute the following command to unmount the USB media: # umount /mnt/usb                                                                                                    |
| 6:   | MPS X:<br>Verify ISO<br>image<br>exists.                                                           | Execute the following command to perform directory listing:  # 1s -al /var/TKLC/upgrade  The output should look like: [root@lsmspri log]# ls -al /var/TKLC/upgrade total 895152 drwxrwxr-x. 2 root admgrp 4096 Apr 20 17:16. dr-xr-xr-x. 20 root root 4096 Apr 20 18:01r |
| 60   | MPS X:<br>Logout<br>from<br>server.                                                                | Logout from the server by executing the following command: # logout                                                                                                    |
| 6'   | MPS X:<br>Remove<br>USB media.                                                                     | Remove media fromUSB drive.                                                                                                    |
| 68   | Procedure<br>Complete.                                                                             | This procedure is complete.                                                                                                    |
|      | ı                                                                                                  |                                                                                                    |

#### 3.3.2 Validate Upgrade Media

This procedure is used to execute a validation of the Upgrade Media (typically an ISO image) separately from executing an upgrade. The upgrade process automatically validates the upgrade media. However, sometime the user may wish to perform just a validation before proceeding with upgrade, thus the reason for this separate process.

|   | This procedure provides instructions to perform a validation of t |
|---|-------------------------------------------------------------------|
| T | IPM procedure has been executed and the user has LSMS Upgra       |
| E |                                                                   |

| P<br># | Estimated time: 5 minutes                                 |                                                                                                    |
|--------|-----------------------------------------------------------|----------------------------------------------------------------------------------------------------|
| 22.    | MPS X: Start platcfg utility by logining as platcfg user. | # su - platcfg                                                                                                    |
| 23.    | MPS X: Select the Maintenance submenu                     | On the Main Menu   Main Menu   Maintenance   Diagnostics   Server Configuration   Remote Consoles   Network Configuration   Security   Exit |
| 24.    | MPS X: Navigate to the media validation function.         | Select the Upgrade menu and press      Maintenance Menu                                                                                     |
| 25.    | MPS X: Output from the Validate Media selection.          | The screen displays a message that it: Upgrade Media selection menu appea Select the desired upgrade media and example below.               |

F90366-01 42 January 2024

|  |     | T                  |                                         |                                                           |
|--|-----|--------------------|-----------------------------------------|-----------------------------------------------------------|
|  |     |                    |                                         | Choose Upgrade Media Menu -                               |
|  |     |                    | LSMS-13.3.0.0.0_13                      | 3.4.5-x86_64.iso - 13.3.                                  |
|  |     |                    | Exit                                    |                                                           |
|  |     |                    |                                         |                                                           |
|  |     |                    |                                         |                                                           |
|  | 26. | MPS X: View the    | The results of the validation are di    | spl:                                                      |
|  |     | Validation results | Press [ENTER] to continue.              |                                                           |
|  |     |                    | root@lsmspri:~                          |                                                           |
|  |     |                    | Validating cdrom                        |                                                           |
|  |     |                    | **************                          |                                                           |
|  |     |                    | ****************                        |                                                           |
|  |     |                    | **************                          |                                                           |
|  |     |                    | *************                           | *********                                                 |
|  |     |                    | ***************                         |                                                           |
|  |     |                    | *****************                       | *********************                                     |
|  |     |                    |                                         | ********                                                  |
|  |     |                    |                                         | *********************                                     |
|  |     |                    | **************                          |                                                           |
|  |     |                    |                                         | ty v2.3.4, (c)Tekelec, May<br>C/upgrade/LSMS-13.3.0.0.0_1 |
|  |     |                    | Date&Time: 2017-12-                     |                                                           |
|  |     |                    | Volume ID: 13.3.0.0                     |                                                           |
|  |     |                    | Part Number: N/A                        | _                                                         |
|  |     |                    | Version: 13.3.0.0.0                     | _133.4.0                                                  |
|  |     |                    | Disc Label: LSMS<br>Disc description: I | SMS                                                       |
|  |     |                    |                                         | n is complete, the result i                               |
|  |     |                    | CDROM is Valid                          |                                                           |
|  |     |                    | PRESS ANY KEY TO RE                     | TURN TO THE PLATCEG MENU.                                 |
|  |     |                    |                                         | _                                                         |
|  | 27. | MPS X: Go to the   | Select Exit and press [ENTER]           |                                                           |
|  |     | Upgrade menu.      | Upgrade Me                              | enu —                                                     |
|  |     |                    | Validate Media                          |                                                           |
|  |     |                    | Early Upgrade Che                       | ks                                                        |
|  |     |                    | Initiate Upgrade                        |                                                           |
|  |     |                    | Copy USB Upgrade :                      |                                                           |
|  |     |                    | Non Tekelec RPM Ma                      | inagement                                                 |
|  |     |                    | Exit                                    |                                                           |
|  |     |                    |                                         |                                                           |
|  |     |                    |                                         |                                                           |
|  |     |                    |                                         |                                                           |
|  |     |                    | Select Exit and press [ENTER]           | <u>o r</u>                                                |

F90366-01 43 January 2024

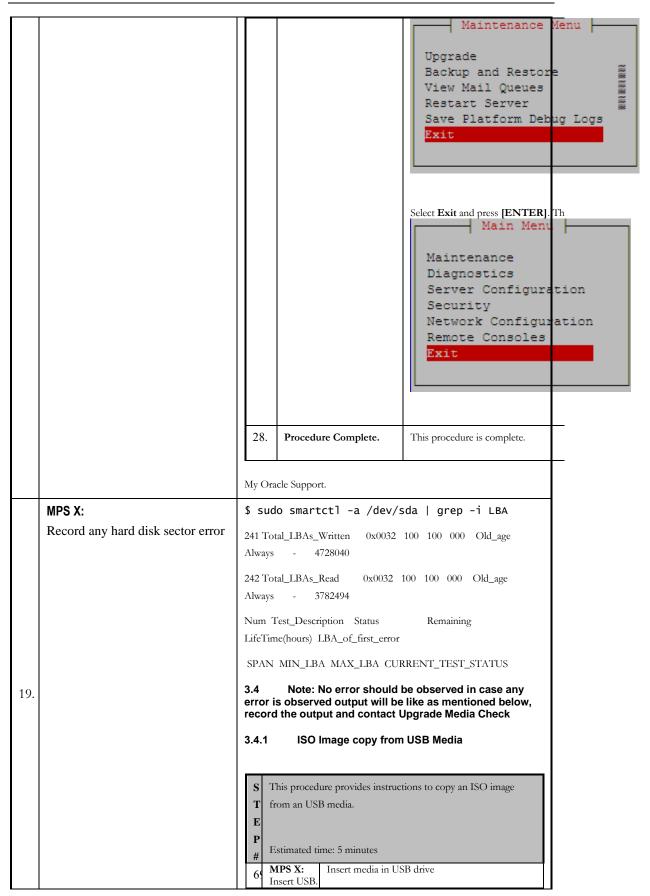

F90366-01 44 January 2024

| 70 | Log in to<br>the server<br>as the                                 | [hostname] consolelogin: root password: password                                                                                                    |
|----|-------------------------------------------------------------------|----------------------------------------------------------------------------------------------------|
| 7  | "root" user.  MPS X: Run syscheck to make sure there is no error. | Execute the following command:  # syscheck  The output should look like: [root@hostname ~]# syscheck Running modules in class proc                                                                                                    |
|    |                                                                   | OK Running modules in class services  OK Running modules in class                                                                                                    |
|    |                                                                   | OK Running modules in class disk                                                                                                    |
|    |                                                                   | OK Running modules in class hardware OK                                                                                                    |
|    |                                                                   | Running modules in class net  OK LOG LOCATION:                                                                                                    |
| 72 | MPS X:<br>Verify ISO<br>image<br>doesn't<br>already<br>exist.     | Execute the following command to perform directory listing:  # ls -al /var/TKLC/upgrade  The output should look like: [root@hostname ~]# ls -al /var/TKLC/upgrade  total 16 dr-xr-xr-x 2 root root 4096 Oct 22 16:31 . dr-xr-xr-x 21 root root 4096 Oct 18 13:40  If an ISO image exists, remove it by executing the following command:  # rm -f /var/TKLC/upgrade/ <iso image=""></iso> |
| 7. | MPS X:<br>Delete<br>unwanted<br>ISOs from<br>USB media.           | drive name: # fdisk -1   grep FAT  The output should look like: /dev/sdc1 * 1                                                                                                    |
|    |                                                                   | Execute the following command to mount the USB media using the USB drive name from the output above:  # mount /dev/sdc1 /mnt/usb  Execute the following command to perform directory listing and verify the file name format is as expected:  # 1s -al /mnt/usb                                                                                                    |

F90366-01 45 January 2024

|    |                          | The output should look like:                                                                                 |
|----|--------------------------|----------------------------------------------------------------------------------------------------|
|    |                          | <pre>[root@hostname ~]# # ls -al /mnt/usb total 629400</pre>                                                 |
|    |                          | dr-xr-xr-x 2 root root 4096 Dec 5 13:33 .                                                                    |
|    |                          | dr-xr-xr-x 22 root root                                                                                      |
|    |                          | 4096 Dec 5 13:55<br>-rw-rr 1 root root 853002240                                                             |
|    |                          | Dec 5 16:20 LSMS-<br>13.2.1.0.0_132.18.0-x86_64.iso                                                          |
|    |                          | Only one ISO file should be listed, if additional files are listed, execute the following command to         |
|    |                          | remove unwanted ISOs: # rm -f /mnt/usb/ <iso_name>.iso</iso_name>                                            |
|    |                          | For e.g.,                                                                                                    |
|    |                          | # rm -f /mnt/usb/LSMS-<br>13.3.0.0.0_133.4.0-x86_64.iso                                                      |
| 74 | MPS X:                   | Execute the following command to verify the                                                                  |
|    | Venty<br>space exists    | available disk space:                                                                                        |
|    | for ISO.                 | # df -h /var/TKLC                                                                                            |
|    |                          | The output should look like:  [root@lsmspri log]# df -h                                                      |
|    |                          | /var/TKLC<br>Filesystem Size Used                                                                            |
|    |                          | Avail Use% Mounted on /dev/mapper/vgroot-plat_var_tklc                                                       |
|    |                          | 3.9G 1.2G 2.5G 32% /var/TKLC                                                                                 |
|    |                          | Verify that there is at least 1G in the Avail column. If not, clean up files until there is space available. |
|    |                          | CAUTION: Make sure you know what files                                                                       |
|    |                          | you can remove safely before cleaning up. It is recommended that you only clean up files                     |
|    |                          | in the /var/TKLC/upgrade directory as this is a platform owned directory that should only                    |
|    |                          | contain ISO images. This directory should not be expected to contain images for any                          |
|    |                          | length of time as they can get purged. Contact My Oracle Support beforehand if                               |
|    |                          | removing files other than the /var/TKLC/upgrade directory as removing                                        |
|    |                          | files is dangerous.                                                                                          |
| 7: | MPS X:<br>Start platefg  | Execute the following command to change the user:                                                            |
|    | utility.  MPS X:         | # su - platcfg On the Main Menu of the Platform Configuration                                                |
| 70 | Select the<br>Maintenanc | Utility, select Maintenance and press [ENTER].                                                               |
|    | e submenu.               | Main Menu                                                                                                    |
|    |                          | Maintenance                                                                                                  |
|    |                          | Diagnostics Server Configuration                                                                             |
|    |                          | Remote Consoles                                                                                              |
|    |                          | Network Configuration                                                                                        |
|    |                          | Exit                                                                                                    |
|    |                          |                                                                                                    |

F90366-01 46 January 2024

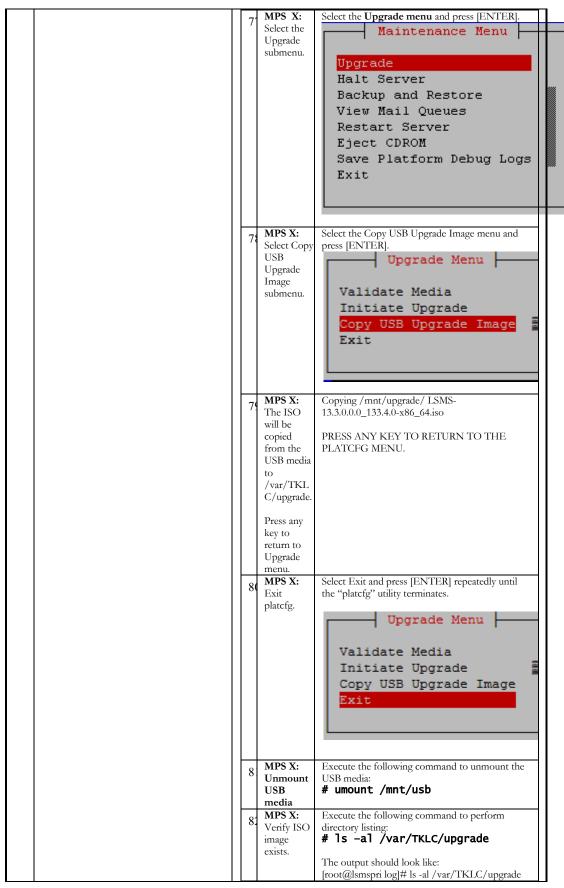

|                     |                            |                                                                                                    |                                                                                                    |                                                                                                    | -                                                                                                    |
|---------------------|----------------------------|----------------------------------------------------------------------------------------------------|----------------------------------------------------------------------------------------------------|----------------------------------------------------------------------------------------------------|----------------------------------------------------------------------------------------------------|
| 8                   | o.<br>fr                   | IPS X: ogout com                                                                                                    | 17:16 LSMS-13.3.0 Repeat this proced file is not as expect Logout from the secondard:                                            | root 4096 Apr 20 18:01 r admgrp 916621312 Apr 20 .0.0_133.4.0-x86_64.iso ure from step 5 if LSMS ISO                                                                                                    |                                                                                                    |
| 8                   | 84 M                       | IPS X: emove USB media.                                                                                                    | # logout  Remove media fro                                                                                                    | mUSB drive.                                                                                                    |                                                                                                    |
| 8                   |                            | rocedure<br>Complete.                                                                                                    | This procedure is o                                                                                                    | complete.                                                                                                    |                                                                                                    |
| Th (ty) up; sor pro | ypicall<br>ograde<br>metin | ocedure is of an ISO in a process at the user ling with up  This process IPM process at the user ling with up  This process at the user line with up  This process at the user line with up  This process at the user | mage) separately from<br>atomatically validates<br>may wish to perform<br>pgrade, thus the reas<br>cedure provides instructions. | dia idation of the Upgrade Media m executing an upgrade. The s the upgrade media. However, m just a validation before on for this separate process. ructions to perform a validation of cuted and the user has LSMS Upgra |                                                                                                    |
| F                   | 29.                        |                                                                                                    | Start platcfg<br>logining as<br>ser.                                                                                             | # su - platcfg                                                                                                    |                                                                                                    |
| 3                   | 30.                        |                                                                                                    | Select the ance submenu                                                                                                    | On the <b>Main Menu</b> of the Platfo                                                                                                    | Main Menu  Maintenance Diagnostics Server Configuration Remote Consoles Network Configuration Security Exit |
| 3                   | 31.                        |                                                                                                    | Navigate to the lidation function.                                                                                               | Select the <b>Upgrade</b> menu and pr                                                                                                    |                                                                                                    |

F90366-01 48 January 2024

| <br> |                                                  | ,                                                                                                    |
|------|--------------------------------------------------|----------------------------------------------------------------------------------------------------|
|      |                                                  | Select the Validate Media menu and  Validate Media Early Upgrade Checks Initiate Upgrade Copy USB Upgrade Image Non Tekelec RPM Management Accept Upgrade Reject Upgrade Exit  Maintenance Menu  View Mail Queues Restart Server Save Platform Debug Logs Exit  Select the Validate Media Menu  Validate Media Early Upgrade Checks Initiate Upgrade Reject Upgrade Reject Upgrade Exit |
| 32.  | MPS X: Output from the Validate Media selection. | The screen displays a message that it  Upgrade Media selection menu appea  Select the desired upgrade media and example below.  Choose Upgrade Media Menu  LSMS-13.3.0.0.0 133.4.5-x86 64.iso - 13.3.  Exit                                                                                                    |
| 33.  | MPS X: View the<br>Validation results            | The results of the validation are displ:  Press [ENTER] to continue.                                                                                                    |

F90366-01 49 January 2024

|     |                  | 🚱 root@lsmspri:~                                |
|-----|------------------|-------------------------------------------------|
|     |                  | Validating cdrom                                |
|     |                  | ***************************************         |
|     |                  | ***************************************         |
|     |                  | ***************************************         |
|     |                  | ***************************************         |
|     |                  | ***************************************         |
|     |                  | ***************************************         |
|     |                  | **************************************          |
|     |                  | **************************************          |
|     |                  | ***************************************         |
|     |                  | *******                                         |
|     |                  | UMVT Validate Utility v2.3.4, (c) Tekelec, May  |
|     |                  | Validating /var/TKIC/upgrade/LSMS-13.3.0.0.0_1  |
|     |                  | Date&Time: 2017-12-08 04:41:06                  |
| 11  |                  | Volume ID: 13.3.0.0.0_133.4.0                   |
| 11  |                  | Part Number: N/A<br>Version: 13.3.0.0.0 133.4.0 |
| 11  |                  | Disc Label: LSMS                                |
| 11  |                  | Disc description: ISMS                          |
| 11  |                  | The media validation is complete, the result i  |
|     |                  |                                                 |
|     |                  | CDROM is Valid                                  |
|     |                  |                                                 |
|     |                  |                                                 |
|     |                  | DDECC AND MEN TO DETUNN TO THE DIATORS MENT     |
|     |                  | PRESS ANY KEY TO RETURN TO THE PLATCEG MENU.    |
| 34. | MPS X: Go to the | Select Exit and press [ENTER] to r              |
|     | Upgrade menu.    |                                                 |
|     | 10               | Upgrade Menu                                    |
|     |                  | Validate Media                                  |
|     |                  | Early Upgrade Checks                            |
|     |                  | Initiate Upgrade                                |
|     |                  | Copy USB Upgrade Image                          |
|     |                  | Non Tekelec RPM Management                      |
|     |                  | Exit                                            |
|     |                  |                                                 |
|     |                  |                                                 |
|     |                  |                                                 |
|     |                  |                                                 |
|     |                  | Select Exit and press [ENTER] or                |
|     |                  | Maintenance Menu                                |
| 11  |                  | The same die                                    |
| 11  |                  | Upgrade                                         |
| 11  |                  | Backup and Restore                              |
| 11  |                  | Restart Server                                  |
| 1 1 | 1                | Resource Server                                 |
|     |                  | Save Platform Debug Loge                        |
|     |                  | Save Platform Debug Logs                        |
|     |                  | Save Platform Debug Logs Exit                   |
|     |                  |                                                 |
|     |                  |                                                 |
|     |                  |                                                 |

|     |                                           |                                                      |                                                                                                    | Main Menu  Maintenance Diagnostics Server Configuration Security Network Configuration Remote Consoles  Exit |
|-----|-------------------------------------------|------------------------------------------------------|----------------------------------------------------------------------------------------------------|----------------------------------------------------------------------------------------------------|
|     |                                           | 35.                                                  | Procedure Complete.                                                                                                    | This procedure is complete.                                                                                  |
|     | MPS X:                                    | 40 51 : 53800° 40 51 : 53800° Num′ LBA_ U Comm \$ su | 1 a8 11 8e 57 e0 Error: UNC 168 1 Test_Description Status Remain of_first_error NC errors are found, and: do smartctl -a /dev/s | execute following                                                                                            |
| 20. | Disk integrity step on second HDD         |                                                      | . to 19 for <b>"/dev/sd</b>                                                                                                    |                                                                                                    |
| 21. | MPS X: Repeat the procedure for mate LSMS | Repe                                                 | at steps from 1 to 20                                                                                                    | O on mate LSMS server.                                                                                       |

F90366-01 51 January 2024

### 4 LSMS Health Check

### 4.1 System Status

These steps can be performed on any of the LSMS configurations as mentioned in section 2. For mated pairs, commands should be run on both of the servers.

### 4.2 System Configuration

These steps can be performed on LSMS system. For mated pairs, commands should be run on both of the servers. Assuming that MPS A is ACTIVE server.

| S<br>T<br>E<br>P<br># | Steps To Be<br>Completed                                  | Expected output/command to be executed                                                                                                    |
|-----------------------|-----------------------------------------------------------|----------------------------------------------------------------------------------------------------|
| <b>│</b>              | MPS X:                                                    | login: admusr                                                                                                    |
| 1.                    | Login as admusr                                           | password: <admusr_password></admusr_password>                                                                                                    |
|                       | MPS X:                                                    | <pre>\$ cat /etc/hosts</pre>                                                                                                    |
| 2.                    | Record /etc/hosts configuration                           | 127.0.0.1 localhost localhost4 localhost4.localdomain4 ::1 localhost localhost6 localhost6.localdomain6 192.168.1.1 lsmspri-heartbeat-a heartbeat-a 192.168.1.2 lsmssec-heartbeat-a mate-heartbeat-a ntppeerA mate 192.168.2.1 lsmspri-heartbeat-b heartbeat-b hasync-1a 192.168.2.2 lsmssec-heartbeat-b mate-heartbeat-b ntppeerB hasync-1b mate-ha 192.168.3.1 lsmspri-backup backup 192.168.4.1 lsmssec-backup mate-backup 192.168.3.2 backupserver-lsmspri backupserver 192.168.4.2 backupserver-lsmssec mate-backupserver 192.168.4.1 lsmspri-lsmssec mate-backupserver 10.248.11.122 lsmspri-lsmspri-ems ems lsmspri-app app lsmspri-npac npac 10.248.11.123 lsmssec-lsmssec-ems mate-ems lsmssec-app mate-app lsmssec-npac mate-npac 10.248.11.124 lsmsactive-app lsmsactive 10.248.13.17 ntpserver1 |
| 3.                    | MPS X: Verify and Record IPs configured on each interface | \$ ifconfig -a  bond0 Link encap:Ethernet HWaddr 00:00:17:0F:2D:36     inet addr:192.168.1.1 Bcast:192.168.1.255  Mask:255.255.255.0     inet6 addr: fe80::200:17ff:fe0f:2d36/64 Scope:Link     UP BROADCAST RUNNING MASTER MULTICAST  MTU:1500 Metric:1     RX packets:40906546 errors:0 dropped:0 overruns:0 frame:0     TX packets:45125575 errors:0 dropped:0 overruns:0     carrier:0     collisions:0 txqueuelen:0                                                                                                    |

F90366-01 52 January 2024

RX bytes:6104529725 (5.6 GiB) TX bytes:15266072489 (14.2 GiB) bond0.2 Link encap:Ethernet HWaddr 00:00:17:0F:2D:36 inet addr:192.168.2.1 Bcast:192.168.2.255 Mask:255.255.255.0 inet6 addr: fe80::200:17ff:fe0f:2d36/64 Scope:Link UP BROADCAST RUNNING MULTICAST MTU:1500 Metric:1 RX packets:30552973 errors:0 dropped:0 overruns:0 frame:0 TX packets:30178620 errors:0 dropped:0 overruns:0 carrier:0 collisions:0 txqueuelen:0 RX bytes:4477305241 (4.1 GiB) TX bytes:2765906476 (2.5 GiB) bond1 Link encap:Ethernet HWaddr 42:E1:3E:F8:6C:A6 BROADCAST MASTER MULTICAST MTU:1500 Metric:1 RX packets:0 errors:0 dropped:0 overruns:0 frame:0 TX packets:0 errors:0 dropped:0 overruns:0 carrier:0 collisions:0 txqueuelen:0 RX bytes:0 (0.0 b) TX bytes:0 (0.0 b) Link encap:Ethernet HWaddr A6:57:A4:45:D8:C6 bond2 BROADCAST MASTER MULTICAST MTU:1500 Metric:1 RX packets:0 errors:0 dropped:0 overruns:0 frame:0 TX packets:0 errors:0 dropped:0 overruns:0 carrier:0 collisions:0 txqueuelen:0 RX bytes:0 (0.0 b) TX bytes:0 (0.0 b) Link encap:Ethernet HWaddr CE:1E:89:16:5D:02 bond3 BROADCAST MASTER MULTICAST MTU:1500 Metric:1 RX packets:0 errors:0 dropped:0 overruns:0 frame:0 TX packets:0 errors:0 dropped:0 overruns:0 carrier:0 collisions:0 txqueuelen:0 RX bytes:0 (0.0 b) TX bytes:0 (0.0 b) eth0 Link encap:Ethernet HWaddr 00:00:17:0F:2D:34 inet addr:10.248.11.122 Bcast:192.168.61.255 Mask:255.255.255.0 inet6 addr: fd66:f550:5939:b:200:17ff:fe0f:2d34/64 inet6 addr: fe80::200:17ff:fe0f:2d34/64 Scope:Link UP BROADCAST RUNNING MULTICAST MTU:1500 Metric:1 RX packets:4803345 errors:0 dropped:0 overruns:0 frame:0 TX packets:4822838 errors:2377 dropped:0 overruns:0 carrier:2377 collisions:53965 txqueuelen:1000 RX bytes:3614293501 (3.3 GiB) TX bytes:1682375735 (1.5

F90366-01 53 January 2024

Memory:fdee0000-fdefffff

GiB)

|                                                                                      | eth1 Link encap:Ethernet HWaddr 00:00:17:0F:2D:35 inet addr:192.168.3.1 Bcast:192.168.3.255  Mask:255.255.255.0 inet6 addr: fe80::200:17ff:fe0f:2d35/64 Scope:Link UP BROADCAST RUNNING MULTICAST MTU:1500  Metric:1 RX packets:8780 errors:0 dropped:0 overruns:0 frame:0 TX packets:8815 errors:0 dropped:0 overruns:0 carrier:0 collisions:0 txqueuelen:1000 RX bytes:980056 (957.0 KiB) TX bytes:987006 (963.8 KiB) Memory:fde60000-fde7ffff |
|--------------------------------------------------------------------------------------|----------------------------------------------------------------------------------------------------|
|                                                                                      | eth2 Link encap:Ethernet HWaddr 00:00:17:0F:2D:36 UP BROADCAST SLAVE MULTICAST MTU:1500  Metric:1 RX packets:0 errors:0 dropped:0 overruns:0 frame:0 TX packets:0 errors:0 dropped:0 overruns:0 carrier:0 collisions:0 txqueuelen:1000 RX bytes:0 (0.0 b) TX bytes:0 (0.0 b) Memory:fdfe0000-fdffffff                                                                                                    |
|                                                                                      | eth3 Link encap:Ethernet HWaddr 00:00:17:0F:2D:36 UP BROADCAST RUNNING SLAVE MULTICAST MTU:1500 Metric:1 RX packets:40906546 errors:0 dropped:0 overruns:0 frame:0 TX packets:45125575 errors:0 dropped:0 overruns:0 carrier:0 collisions:0 txqueuelen:1000 RX bytes:6104529725 (5.6 GiB) TX bytes:15266072489 (14.2 GiB) Memory:fdf60000-fdf7ffff                                                                                               |
|                                                                                      | lo Link encap:Local Loopback inet addr:127.0.0.1 Mask:255.0.0.0 inet6 addr: ::1/128 Scope:Host UP LOOPBACK RUNNING MTU:65536 Metric:1 RX packets:8557266 errors:0 dropped:0 overruns:0 frame:0 TX packets:8557266 errors:0 dropped:0 overruns:0 carrier:0 collisions:0 txqueuelen:0 RX bytes:690513650 (658.5 MiB) TX bytes:690513650 (658.5 MiB)                                                                                                |
| MPS X: Record features settings Note: This command will be run only on ACTIVE server | \$ 1smsdb -c features  N AFT N ALARM_FILTERING N ALT_SPID 98 BINLOGS_THRESHOLD N CANADA_SPID_RECOVERY N COMMAND_CLASS 0 DEFAULT_PASSWORD_TIMEOUT N EDR Y ENHANCED_FILTERS N ERROR_CODES_FOR_ACTIONS N ERROR_CODES_FOR_NON_ACTIONS                                                                                                    |

F90366-01 54 January 2024

| _            |                     | ,                                                 |
|--------------|---------------------|---------------------------------------------------|
|              |                     | Y HSOP_BUNDLING                                   |
|              |                     | Y HTTP                                            |
|              |                     | Y HTTPS                                           |
|              |                     | N INACTIVITY_TIMEOUT                              |
|              |                     | N LOGIN_MSG                                       |
|              |                     | N LOG_EAGLE_SUCCESS_RESP                          |
|              |                     | 16 MAX_EAGLES                                     |
|              |                     | 32 MAX_SPIDS                                      |
|              |                     | 8 MAX_USERS<br>N MYSQL_PORT                       |
|              |                     | \ <u> </u>                                        |
|              |                     | N NANC_3_2_ENHANCEMENTS<br>N NANC_3_3_FEATURE_SET |
|              |                     | 900                                               |
|              |                     | NPAC_HEARTBEAT_QUIET_PERIOD_TIMEOUT               |
|              |                     | 100000                                            |
|              |                     | NPAC_HEARTBEAT_QUIET_PERIOD_TIMEOUT_CANA          |
|              |                     | DA                                                |
|              |                     | 3 NPAC_HEARTBEAT_RETRY_NUMBER                     |
|              |                     | 60 NPAC_HEARTBEAT_TIMEOUT                         |
|              |                     | 60 NPAC_RECOVERY_PERIOD                           |
|              |                     | Y QUERY_SERVER                                    |
|              |                     | N REPORT_GEN                                      |
|              |                     | 0 REPORT_GEN_QUERY_ACTIVE                         |
|              |                     | Y RESYNCDB_QUERY_SERVER                           |
|              |                     | Y SERVDI_ENABLED                                  |
|              |                     | N SERVICE_PROV_TYPE                               |
|              |                     | N SNMP                                            |
|              |                     | Y SNMP_ALARM_FEED                                 |
|              |                     | N SPID_SECURITY                                   |
|              |                     | N SURV_OK_TRAP                                    |
|              |                     | N SV_TYPE                                         |
|              |                     | N SWIM_RECOVERY                                   |
|              |                     | 15 SYSTEM_INACTIVITY_TIMEOUT                      |
|              |                     | N WSMSC                                           |
|              |                     | N WSMSC_TO_EAGLE                                  |
|              | MPS X:              | \$ 1smsdb -c counts                               |
|              | Record the DB       | 0 CanadaDB.NumberPoolBlock                        |
|              | Counts              |                                                   |
|              | Note: This command  | 2 CanadaDB.ServiceProvLRN                         |
|              | will be run only on | 0                                                 |
|              | ACTIVE server       | 0                                                 |
|              |                     | 406 CanadaDB.ServiceProvNetwork                   |
|              |                     | 48,915,526 CanadaDB.SubscriptionVersion           |
| <sub>-</sub> |                     |                                                   |
| 5.           |                     | 0 MidAtlanticDB.NumberPoolBlock                   |
|              |                     | 0 MidAtlanticDB.ServiceProvLRN                    |
|              |                     | 0 MidAtlanticDB.ServiceProvNPA_NXX                |
|              |                     | 0 MidAtlanticDB.ServiceProvNPA_NXX_X              |
|              |                     | 1 MidAtlanticDB.ServiceProvNetwork                |
|              |                     | 11,100 MidAtlanticDB.SubscriptionVersion          |
|              |                     |                                                   |
|              |                     | 0 NortheastDB.NumberPoolBlock                     |
|              |                     | 0 NortheastDB.ServiceProvLRN                      |
|              | 1                   |                                                   |

F90366-01 55 January 2024

| 0                                                                                                    |
|----------------------------------------------------------------------------------------------------|
| 1 ReplTestDB.ReplTestTbl                                                                                                    |
| 1                                                                                                    |
| 0 SoutheastDB.NumberPoolBlock 0 SoutheastDB.ServiceProvLRN 0 SoutheastDB.ServiceProvNPA_NXX 0 SoutheastDB.ServiceProvNPA_NXX_X 0 SoutheastDB.ServiceProvNetwork 11 SoutheastDB.SubscriptionVersion |
| 0 SouthwestDB.NumberPoolBlock 0 SouthwestDB.ServiceProvLRN 0 SouthwestDB.ServiceProvNPA_NXX 0 SouthwestDB.ServiceProvNPA_NXX_X 0 SouthwestDB.ServiceProvNetwork 0 SouthwestDB.SubscriptionVersion  |
| 0                                                                                                    |
| 0                                                                                                    |
| 2,043,342 logDB.TransactionLog                                                                                                    |
| 0noreplDB.EbdaProcessList 0noreplDB.ServdiProcessList                                                                                                    |

F90366-01 56 January 2024

| T |                                                            |
|---|------------------------------------------------------------|
|   | 4 performance_schema.accounts                              |
|   | 0 performance_schema.cond_instances                        |
|   | 0 performance_schema.events_stages_current                 |
|   | 0 performance_schema.events_stages_history                 |
|   | 0 performance_schema.events_stages_history_long            |
|   | 432                                                        |
|   | performance_schema.events_stages_summary_by_account_by_ev  |
|   | ent_name                                                   |
|   | 324                                                        |
|   | performance_schema.events_stages_summary_by_host_by_event  |
|   |                                                            |
|   | _name                                                      |
|   | 2,160                                                      |
|   | performance_schema.events_stages_summary_by_thread_by_eve  |
|   | nt_name                                                    |
|   | 324                                                        |
|   | performance_schema.events_stages_summary_by_user_by_event_ |
|   | name                                                       |
|   | 108                                                        |
|   | performance_schema.events_stages_summary_global_by_event_n |
|   | ame                                                        |
|   | 18 performance_schema.events_statements_current            |
|   | 0 performance_schema.events_statements_history             |
|   | •                                                          |
|   | 0 performance_schema.events_statements_history_long        |
|   | 660                                                        |
|   | performance_schema.events_statements_summary_by_account_b  |
|   | y_event_name                                               |
|   | 440                                                        |
|   | performance_schema.events_statements_summary_by_digest     |
|   | 495                                                        |
|   | performance_schema.events_statements_summary_by_host_by_e  |
|   | vent_name                                                  |
|   | 3,300                                                      |
|   | performance_schema.events_statements_summary_by_thread_by  |
|   | _event_name                                                |
|   | 495                                                        |
|   |                                                            |
|   | performance_schema.events_statements_summary_by_user_by_e  |
|   | vent_name                                                  |
|   | 165                                                        |
|   | performance_schema.events_statements_summary_global_by_eve |
|   | nt_name                                                    |
|   | 0 performance_schema.events_waits_current                  |
|   | 0 performance_schema.events_waits_history                  |
|   | 0 performance_schema.events_waits_history_long             |
|   | 876                                                        |
|   | performance_schema.events_waits_summary_by_account_by_eve  |
|   | nt_name                                                    |
|   | 657                                                        |
|   | performance_schema.events_waits_summary_by_host_by_event_  |
|   | name                                                       |
|   |                                                            |
|   | 460                                                        |
|   | performance_schema.events_waits_summary_by_instance        |
|   | 4,380                                                      |
|   | performance_schema.events_waits_summary_by_thread_by_event |
|   | _name                                                      |
|   |                                                            |

F90366-01 57 January 2024

| 657                                                          |
|--------------------------------------------------------------|
| performance_schema.events_waits_summary_by_user_by_event_    |
| name                                                         |
| 219                                                          |
| performance_schema.events_waits_summary_global_by_event_na   |
|                                                              |
| me<br>460                                                    |
| 460 performance_schema.file_instances                        |
| 43 performance_schema.file_summary_by_event_name             |
| 460 performance_schema.file_summary_by_instance              |
| 1 performance_schema.host_cache                              |
| 3 performance_schema.hosts                                   |
| 0 performance_schema.mutex_instances                         |
| 178                                                          |
| performance_schema.objects_summary_global_by_type            |
|                                                              |
| 5 performance_schema.performance_timers                      |
| 0 performance_schema.rwlock_instances                        |
| 82 performance_schema.session_account_connect_attrs          |
| 93 performance_schema.session_connect_attrs                  |
| 1 performance_schema.setup_actors                            |
| 12 performance_schema.setup_consumers                        |
| 495 performance_schema.setup_instruments                     |
| 4 performance_schema.setup_nistruments                       |
|                                                              |
| 4 performance_schema.setup_timers                            |
| 0 performance_schema.socket_instances                        |
| 3 performance_schema.socket_summary_by_event_name            |
| 0 performance_schema.socket_summary_by_instance              |
| 391                                                          |
| performance_schema.table_io_waits_summary_by_index_usage 178 |
| performance_schema.table_io_waits_summary_by_table           |
| 1.5                                                          |
| 178                                                          |
| performance_schema.table_lock_waits_summary_by_table         |
| 20 performance_schema.threads                                |
| 3 performance_schema.users                                   |
|                                                              |
|                                                              |
| 0 supDB.AlarmFilter                                          |
| 55supDB.AlarmInfo                                            |
|                                                              |
| 745supDB.Authorization                                       |
| 10supDB.CanadaNpacMeasurements                               |
| 1,000 supDB.CanadaPrivateKey                                 |
| 1,000 supDB.CanadaPublicKey                                  |
| 97supDB.DbConfig                                             |
| 0supDB.DefaultGtt                                            |
| 12supDB.ELAP21EagleMeasurements                              |
| 1supDB.EmsInterface                                          |
| 1supDB.GttGroup                                              |
|                                                              |
| 1supDB.GttGroupSpid                                          |
| 2supDB.LsmsServiceProvider                                   |
| 6supDB.LsmsUser                                              |
| 0supDB.LsmsUserSpid                                          |
| 1 supDB.MidAtlanticNpacMeasurements                          |
| 1,000 supDB.MidAtlanticPrivateKey                            |
| 1,000 supDB.MidAtlanticPublicKey                             |
| 0 supDB.MidwestNpacMeasurements                              |
| o supplement spacificasurements                              |

F90366-01 58 January 2024

|                                                                                                    | 0                                                                |
|----------------------------------------------------------------------------------------------------|------------------------------------------------------------------|
| MPS X: Verify operational status of LSMS software Note: This command will be run only on ACTIVE server | \$ sudo sentry status sending status command  LSMS Sentry Status |

F90366-01 59 January 2024

|          |                                    | lsman 25914 running 20170907083254 20170913153210 3 /usr/TKLC/lsms/bin/lsman |
|----------|------------------------------------|------------------------------------------------------------------------------|
|          |                                    | supman 8181 running 20170907053517 20170913153212                            |
|          |                                    | 1 /usr/TKLC/lsms/bin/supman                                                  |
|          |                                    | reportman 7885 running 20170907053512 20170913153213                         |
|          |                                    | 1 /usr/TKLC/lsms/bin/reportman                                               |
|          |                                    | apache 5576 running 20170907053508 0 No                                      |
|          |                                    | Comment Specified                                                            |
|          |                                    | N MidAtlantic 16092 running 20170907053810                                   |
|          |                                    | 20170913153206 2 PRIMARY NPAC: Not Associated                                |
|          |                                    | RMTP failure times:0 0 0                                                     |
|          |                                    | N Northeast 9101 running 20170907053529 20170913153206                       |
|          |                                    | 1 PRIMARY NPAC: Not Associated                                               |
|          |                                    | RMTP failure times:0 0 0<br>N Southeast 13487 running 20170911055923         |
|          |                                    | 20170913153206 4 PRIMARY NPAC: Not Associated                                |
|          |                                    | RMTP failure times: 0 0 0                                                    |
|          |                                    | N Southwest 9252 running 20170907053530                                      |
|          |                                    | 20170913153206 1 PRIMARY NPAC: Not Associated                                |
|          |                                    | RMTP failure times:0 0 0                                                     |
|          |                                    | N Western 9281 running 20170907053530 20170913153206                         |
|          |                                    | 1 PRIMARY NPAC: Not Associated                                               |
|          |                                    | RMTP failure times:0 0 0                                                     |
|          |                                    | N WestCoast 9285 running 20170907053530                                      |
|          |                                    | 20170913153206 1 PRIMARY NPAC: Not Associated                                |
|          |                                    | RMTP failure times:0 0 0                                                     |
|          |                                    | N Canada stopped 1 PRIMARY                                                   |
|          |                                    | NPAC: Not Associated<br>RMTP failure times:0 0 0                             |
|          |                                    | E ELAP21 8475 running 20170907053520                                         |
|          |                                    | 20170913153213 1 VIP=DOWN Pending=0%                                         |
|          |                                    | lmgrd 8004 running 20170907053512 1 No                                       |
|          |                                    | Comment Specified                                                            |
|          |                                    | W/ 10 42 45 20 44 2047                                                       |
|          |                                    | Wed Sep 13 15:32:14 2017<br>Command Complete.                                |
|          | MD0 V                              | -                                                                            |
|          | MPS X:                             | <pre>\$ cd /usr/TKLC/lsms/bin</pre>                                          |
|          | Verify sup status of LSMS software | \$ sudo sup status                                                           |
| 7.       | Note: This command                 | supman : MEM : 522748 kbytes PCPU : 0.0 %                                    |
|          | will be run only on                | lsman : MEM : 670004 kbytes PCPU : 0.0 %                                     |
|          | ACTIVE server                      | reportman : MEM: 967300 kbytes PCPU: 0.0 %                                   |
|          |                                    |                                                                              |
|          | MPS X:                             | \$ hastatus; ssh mate hastatus                                               |
| 8.       | Verify HA status                   | ACTIVE                                                                       |
| ]        | <b>,</b>                           | STANDBY                                                                      |
|          |                                    |                                                                              |
|          | MPS X:                             | # tail /var/TKLC/lsms/logs/dbreplMon.log                                     |
|          | Verify that                        | If MySQL replication is functioning correctly then the following             |
| 9.       | MySQL                              | output will be observed, make sure that at least the last line of your       |
| ´        | replication is<br>working          | output matches the lines below.                                              |
|          | WOLKING                            | Wed Sep 13 15:52:27 2017 All tests passed on ACTIVE                          |
|          |                                    | Wed Sep 13 15:53:30 2017 All tests passed on ACTIVE                          |
| <u> </u> | <u> </u>                           | , , , , , , , , , , , , , , , , , , , ,                                      |

F90366-01 60 January 2024

| Wed Sep 13 15:54:22 2017 All toots passed on ACTIVE                                                     |          |
|----------------------------------------------------------------------------------------------------|----------|
| Wed Sep 13 15:54:32 2017 All tests passed on ACTIVE Wed Sep 13 15:55:34 2017 All tests passed on ACTIVE |          |
| Wed Sep 13 15:56:35 2017 All tests passed on ACTIVE                                                     |          |
| Wed Sep 13 15:57:37 2017 All tests passed on ACTIVE                                                     |          |
| Wed Sep 13 15:58:39 2017 All tests passed on ACTIVE                                                     |          |
| Wed Sep 13 15:59:40 2017 All tests passed on ACTIVE                                                     |          |
| Wed Sep 13 16:00:42 2017 All tests passed on ACTIVE                                                     |          |
| Wed Sep 13 16:01:44 2017 All tests passed on ACTIVE                                                     |          |
| MPS X: \$ cat /etc/passwd                                                                               |          |
| Record root:x:0:0:root:/root:/bin/bash                                                                  |          |
| /etc/passwd file bin:x:1:1:bin:/bin:/sbin/nologin                                                       |          |
| daemon:x:2:2:daemon:/sbin/nologin                                                                       |          |
| adm:x:3:4:adm:/var/adm:/sbin/nologin                                                                    |          |
| lp:x:4:7:lp:/var/spool/lpd:/sbin/nologin                                                                |          |
| sync:x:5:0:sync:/sbin:/bin/sync                                                                         |          |
| shutdown:x:6:0:shutdown:/sbin:/sbin/shutdown                                                            |          |
| halt:x:7:0:halt:/sbin:/sbin/halt                                                                        |          |
| mail:x:8:12:mail:/var/spool/mail:/sbin/nologin                                                          |          |
| uucp:x:10:14:uucp:/var/spool/uucp:/sbin/nologin                                                         |          |
| operator:x:11:0:operator:/root:/sbin/nologin                                                            |          |
| games:x:12:100:games:/usr/games:/sbin/nologin                                                           |          |
| gopher:x:13:30:gopher:/var/gopher:/sbin/nologin                                                         |          |
| ftp:x:14:50:FTP User:/var/ftp:/sbin/nologin                                                             |          |
| nobody:x:99:99:Nobody:/:/sbin/nologin                                                                   |          |
| dbus:x:81:81:System message bus:/:/sbin/nologin                                                         |          |
| rpc:x:32:32:Rpcbind Daemon:/var/cache/rpcbind:/sbin,                                                    | /nologin |
| admusr:x:4996:4996:Platform remote admin                                                                | O        |
| user:/home/admusr:/bin/bash                                                                             |          |
| nscd:x:28:28:NSCD Daemon:/:/sbin/nologin                                                                |          |
| vcsa:x:69:69:virtual console memory owner:/dev:/sbin/n                                                  | ologin   |
| 10. apache:x:48:48:Apache:/var/www:/sbin/nologin                                                        | O        |
| sshd:x:74:74:Privilege-separated                                                                        |          |
| SSH:/var/empty/sshd:/sbin/nologin                                                                       |          |
| ntp:x:38:38::/etc/ntp:/sbin/nologin                                                                     |          |
| saslauth:x:499:76:Saslauthd                                                                             |          |
| user:/var/empty/saslauth:/sbin/nologin                                                                  |          |
| postfix:x:89:89::/var/spool/postfix:/sbin/nologin                                                       |          |
| platcfg:x:5000:5000:Platform Configuration                                                              |          |
| User:/home/platcfg:/usr/TKLC/plat/bin/platcfg                                                           |          |
| tpdProvd:x:5010:5010:TPD Provisioning                                                                   |          |
| Daemon:/home/tpdProvd:/usr/bin/false                                                                    |          |
| syscheck:x:71:71:System Health Check                                                                    |          |
| User:/home/syscheck:/bin/false                                                                          |          |
| hids:x:4995:4995:HIDS admin user:/home/hids:/sbin/n                                                     | ologin   |
| dhcpd:x:177:177:DHCP server:/:/sbin/nologin                                                             |          |
| nslcd:x:65:55:LDAP Client User:/:/sbin/nologin                                                          |          |
| rtkit:x:498:450:RealtimeKit:/proc:/sbin/nologin                                                         |          |
| rpcuser:x:29:29:RPC Service User:/var/lib/nfs:/sbin/no.                                                 | login    |
| nfsnobody:x:65534:Anonymous NFS                                                                         |          |
| User:/var/lib/nfs:/sbin/nologin                                                                         |          |
| named:x:25:25:Named:/var/named:/sbin/nologin                                                            |          |
| tcpdump:x:72:72::/:/sbin/nologin                                                                        |          |
| dbadm:x:1001:1007::/var/TKLC/lsms/dbadm:/bin/bas                                                        |          |
| lsmsadm:x:1002:1001::/var/TKLC/lsms/lsmsadm:/bin/                                                       | bash     |

F90366-01 61 January 2024

| 11. | MPS X:<br>Verify backups are<br>being taken<br>properly on NAS                                                                                                    | lsmsall:x:1005:1001::/var/TKLC/lsms/lsmsall:/bin/bash lsmsuext:x:1007:1001::/var/TKLC/lsms/lsmsuext:/bin/bash lsmsuser:x:1003:1001::/var/TKLC/lsms/lsmsuser:/bin/bash lsmsusew:x:1004:1001::/var/TKLC/lsms/lsmsview:/bin/bash lsmsmgr:x:5011:5011::/usr/TKLC/plat/etc/home.platcfg/lsmsmg r:/usr/TKLC/plat/bin/platcfg mysql:x:497:449:MySQL server:/var/lib/mysql:/bin/bash  \$ ssh root@backupserver  # ls /Volumes/LVstorage/logs_lsmspri/ 00-Aug29_23:55 current  # ls /Volumes/LVstorage/logs_lsmssec/ 00-Aug29_23:55 current  # ls /Volumes/LVstorage/lsmspri 00-Aug29_23:55 current  # ls /Volumes/LVstorage/lsmspri 00-Aug29_23:55 current  # ls /Volumes/LVstorage/lsmssec 00-Aug29_23:55 current  # ls /Volumes/LVstorage/lsmssec 00-Aug29_23:55 current  # ls /Volumes/LVstorage/lsmssec 00-Aug29_23:55 current |
|-----|----------------------------------------------------------------------------------------------------|----------------------------------------------------------------------------------------------------|
| 12. | MPS X: LSMS backups are scheduled for 23:55 everyday ( default, customer may have changed it). If the maintenance window time collides with backup time then please disable the backup prior to upgrade.  Please also remember to enable the backup after the upgrade is done.  NOTE: Same steps are mentioned in the Install/Upgrade doc. | Command to disable the backup:  \$ sed -i '/^#/! {/lsmsbkp_wrapper/ s/^#/}' /etc/cron.d/lsmsbkp.cron  Command to enable the backup:  \$ sed -i '/^#/ {/lsmsbkp_wrapper/ s/^#/}' /etc/cron.d/lsmsbkp.cron                                                                                                    |
| 13. | MPS X: Gather application log files                                                                                                    | \$ sudo savelogs -n <number days="" of=""> \$ sudo savelogs -n 7 Size of final tar file will be 9.7602 MB.  Do you want to continue with this logs size ?[Y N] Y</number>                                                                                                    |

F90366-01 62 January 2024

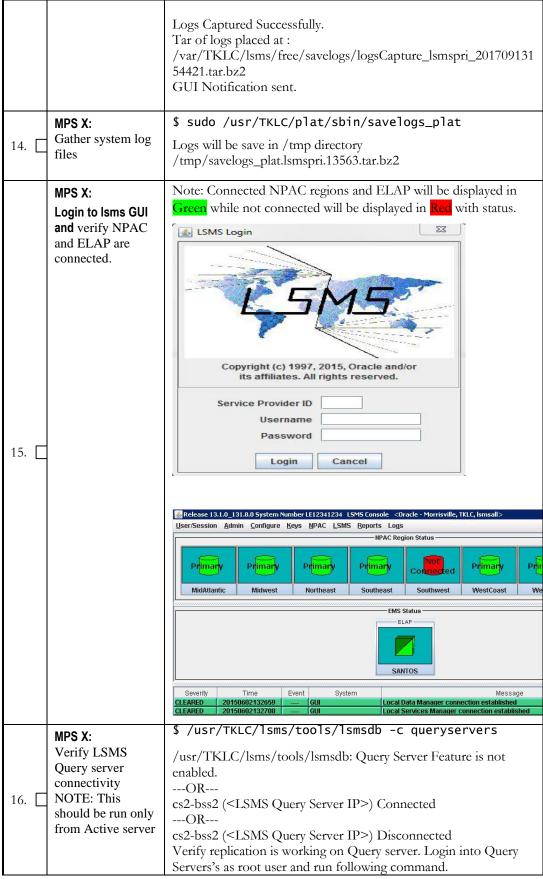

F90366-01 63 January 2024

|                                           | <pre># cd /opt/mysql/mysql/bin # mysql -u root -p Enter password:<password> mysql&gt; SHOW SLAVE STATUS \G;</password></pre> |
|-------------------------------------------|----------------------------------------------------------------------------------------------------|
|                                           | Note: Verify Slave IO Running and Slave SQL running status. If this is not Yes contact My Oracle Support.  mysql> exit;      |
| MPS X: Repeat the procedure for mate LSMS | Run steps 1 to 16 on mate server unless stated that step can be run only on active server.                                   |

# 4.3 Upgrade Media Check

## 4.3.1 ISO Image copy from USB Media

| S<br>T      | This procedure provides instructions to copy an ISO image from an USB media. |                                                                                                    |  |
|-------------|------------------------------------------------------------------------------|----------------------------------------------------------------------------------------------------|--|
| E<br>P<br># | Estimated time: 5 minutes                                                    |                                                                                                    |  |
| 86.         | MPS X: Insert USB.                                                           | Insert media in USB drive                                                                                                    |  |
| 87.         | MPS X: Log in to the server as the "root" user.                              | [hostname] consolelogin: root password: password                                                                                                    |  |
| 88.         | MPS X: Run syscheck to make sure there is no error.                          | # syscheck The output should look like: [root@hostname ~]# syscheck Running modules in class proc  OK Running modules in class services  OK Running modules in class system  OK Running modules in class disk  OK Running modules in class disk  OK Running modules in class hardware  OK Running modules in class net  OK LOG LOCATION: /var/TKLC/log/syscheck/fail_log |  |
| 89.         | MPS X: Verify<br>ISO image<br>doesn't already<br>exist.                      | Execute the following command to perform directory listing: # ls -al /var/TKLC/upgrade  The output should look like: [root@hostname ~]# ls -al /var/TKLC/upgrade total 16 dr-xr-xr-x 2 root root 4096 oct 22 16:31 .                                                                                                    |  |

|     |                       | dr-xr-xr-x 21 root root 4096 Oct 18 13:40                                                                                                    |
|-----|-----------------------|----------------------------------------------------------------------------------------------------|
|     |                       | If an ISO image exists, remove it by executing the following command:                                                                                                    |
|     |                       | <pre># rm -f /var/TKLC/upgrade/<iso image=""></iso></pre>                                                                                                    |
| 90. | MPS X: Delete         | Execute the following command to create a directory to mount the USB                                                                                                    |
|     | unwanted ISOs         | media:<br># mkdir -p /mnt/usb                                                                                                    |
|     | from USB media.       | " intair p / inite/ usb                                                                                                    |
|     |                       | Execute the following command to get the USB drive name: # fdisk -1  grep FAT                                                                                                    |
|     |                       | The output should look like: /dev/sdc1 * 1 812 831472 6 FAT16                                                                                                    |
|     |                       | Execute the following command to mount the USB media using the USB drive name from the output above: # mount /dev/sdc1 /mnt/usb                                                                                                    |
|     |                       | Execute the following command to perform directory listing and verify the file name format is as expected: # ls -al /mnt/usb                                                                                                    |
|     |                       | The output should look like:  [root@hostname ~] # # ls -al /mnt/usb  total 629400  dr-xr-xr-x 2 root root 4096 Dec 5                                                                                                    |
|     |                       | 13:33 .<br>dr-xr-xr-x 22 root root 4096 Dec 5                                                                                                    |
|     |                       | 13:55  -rw-rr 1 root root 853002240 Dec 5 16:20  LSMS-13.2.1.0.0_132.18.0-x86_64.iso  Only one ISO file should be listed, if additional files are listed, execute the following command to remove unwanted ISOs:  # rm -f /mnt/usb/ <iso_name>.iso</iso_name> |
|     |                       | For e.g., # rm -f /mnt/usb/LSMS-13.3.0.0.0_133.4.0-x86_64.iso                                                                                                    |
| 91. | MPS X: Verify         | Execute the following command to verify the available disk space:                                                                                                    |
|     | space exists for ISO. | # df -h /var/TKLC                                                                                                    |
|     |                       | The output should look like:  [root@lsmspri log]# df -h /var/TKLC  Filesystem Size Used Avail Use%  Mounted on /dev/mapper/vgroot-plat_var_tklc                                                                                                    |
|     |                       | files until there is space available.  CAUTION: Make sure you know what files you can remove safely.                                                                                                    |
|     |                       | CAUTION: Make sure you know what files you can remove safely before cleaning up. It is recommended that you only clean up                                                                                                    |

F90366-01 65 January 2024

|     |                                                                         | files in the /var/TKLC/upgrade directory as this is a platform owned directory that should only contain ISO images. This directory should not be expected to contain images for any length of time as they can get purged. Contact My Oracle Support beforehand if removing files other than the /var/TKLC/upgrade directory as removing files is dangerous. |
|-----|-------------------------------------------------------------------------|----------------------------------------------------------------------------------------------------|
| 92. | <b>MPS X:</b> Start platefg utility.                                    | Execute the following command to change the user: # su - platcfg                                                                                                    |
| 93. | MPS X: Select the Maintenance submenu.                                  | On the Main Menu of the Platform Configuration Utility, select  Maintenance and press [ENTER].  Main Menu  Maintenance  Diagnostics  Server Configuration  Remote Consoles  Network Configuration  Exit                                                                                                    |
| 94. | MPS X: Select the Upgrade submenu.                                      | Select the Upgrade menu and press [ENTER].    Maintenance Menu                                                                                                    |
| 95. | MPS X: Select<br>Copy USB<br>Upgrade Image<br>submenu.                  | Select the Copy USB Upgrade Image menu and press [ENTER].  Upgrade Menu  Validate Media Initiate Upgrade  Copy USB Upgrade Image  Exit                                                                                                    |
| 96. | MPS X: The ISO will be copied from the USB media to /var/TKLC/upg rade. | PRESS ANY KEY TO RETURN TO THE PLATCFG MENU.                                                                                                    |

F90366-01 66 January 2024

|              | Press any key to  |                                                                        |
|--------------|-------------------|------------------------------------------------------------------------|
|              | return to         |                                                                        |
|              | Upgrade menu.     |                                                                        |
| 0.7          | MPS X: Exit       | Select Exit and press [ENTER] repeatedly until the "platcfg" utility   |
| 97.          | platefg.          | terminates.                                                            |
|              | practig.          | terrimates.                                                            |
|              |                   | Validate Media Initiate Upgrade Copy USB Upgrade Image                 |
|              | MPS X:            | Execute the following command to unmount the USB media:                |
| 98.          | Unmount USB media | # umount /mnt/usb                                                      |
| 99.          | MPS X: Verify     | Execute the following command to perform directory listing:            |
| 99.          | ISO image exists. | # ls -al /var/TKLC/upgrade                                             |
|              |                   | The output should look like:                                           |
|              |                   | [root@lsmspri log]# ls -al /var/TKLC/upgrade                           |
|              |                   | total 895152                                                           |
|              |                   | drwxrwxr-x. 2 root admgrp 4096 Apr 20 17:16.                           |
|              |                   | dr-xr-xr-x. 20 root root 4096 Apr 20 18:01                             |
|              |                   | -r 1 admusr admgrp 916621312 Apr 20 17:16 LSMS-                        |
|              |                   | 13.3.0.0.0_133.4.0-x86_64.iso                                          |
|              |                   |                                                                        |
|              |                   | Repeat this procedure from step 5 if LSMS ISO file is not as expected. |
| 100.         | MPS X: Logout     | Logout from the server by executing the following command:             |
| 100.         | from server.      | 0                                                                      |
| $  \sqcup  $ |                   | # logout                                                               |
|              |                   |                                                                        |
| 101.         | MPS X: Remove     | Remove media fromUSB drive.                                            |
| 101.         | USB media.        |                                                                        |
|              | COD IIIcaia.      |                                                                        |
| 100          | Procedure         | This procedure is complete.                                            |
| 102.         | Complete.         | The procedure to complete.                                             |
|              |                   |                                                                        |

### 4.3.2 Validate Upgrade Media

This procedure is used to execute a validation of the Upgrade Media (typically an ISO image) separately from executing an upgrade. The upgrade process automatically validates the upgrade media. However, sometime the user may wish to perform just a validation before proceeding with upgrade, thus the reason for this separate process.

F90366-01 67 January 2024

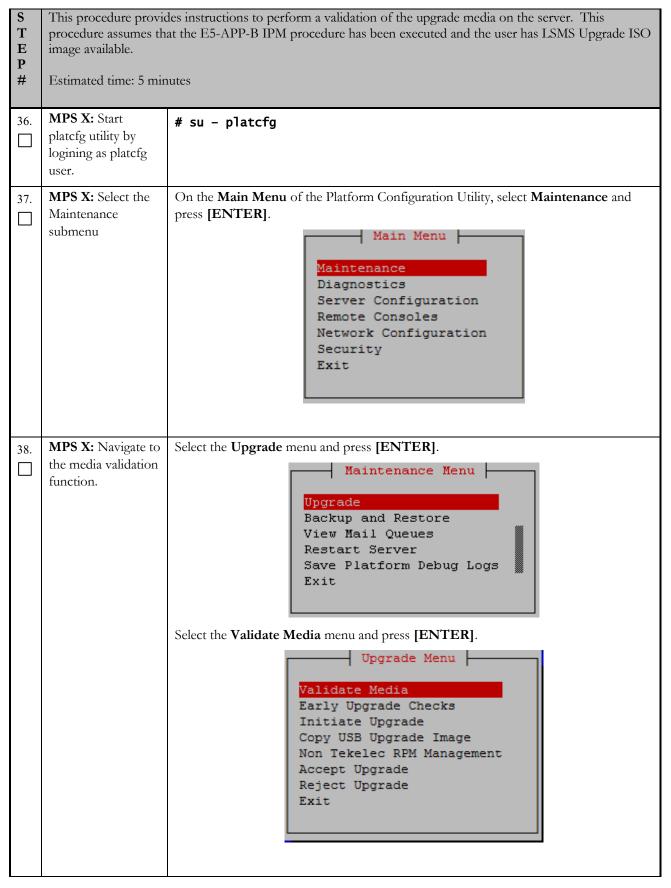

| 39. | MPS X: Output from the Validate Media selection. | The screen displays a message that it is searching for upgrade media. Once the upgrade media is found, an Upgrade Media selection menu appears similar to the example below.  Select the desired upgrade media and press [ENTER]. There should only be one selection available, as in the example below.  Choose Upgrade Media Menu  LSMS-13.3.0.0.0 133.4.5-x86 64.iso - 13.3.0.0.0 133.4.5  Exit |
|-----|--------------------------------------------------|----------------------------------------------------------------------------------------------------|
| 40. | MPS X: View the Validation results               | The results of the validation are displayed, similar to the example below.  Press [ENTER] to continue.  Prot@lsmspri:~  Validating cdrom  *********************************                                                                                                    |
| 41. | MPS X: Go to the Upgrade menu.                   | Select Exit and press [ENTER] to return to the Maintenance Menu                                                                                                    |

F90366-01 69 January 2024

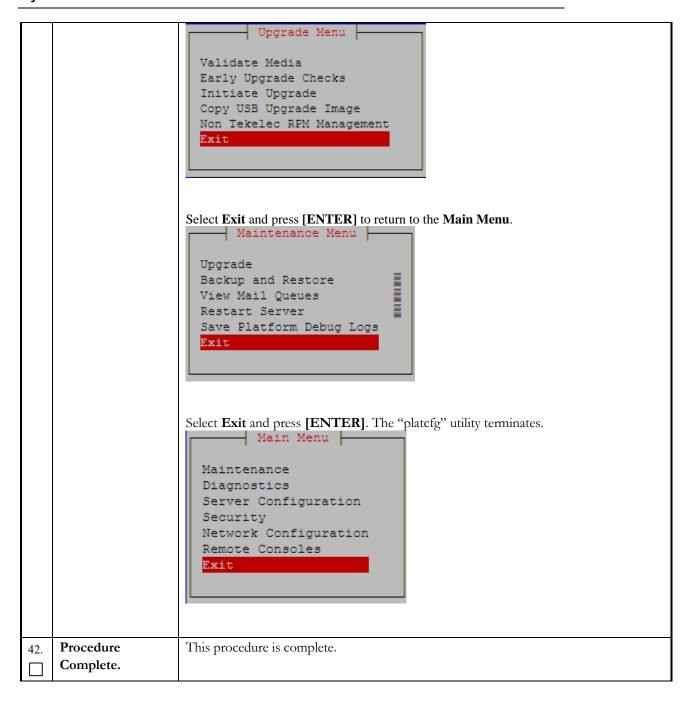

F90366-01 70 January 2024

### 5 My Oracle Support

My Oracle Support (<a href="https://support.oracle.com">https://support.oracle.com</a>) is your initial point of contact for all product support and training needs. A representative at Customer Access Support can assist you with My Oracle Support registration.

Call the Customer Access Support main number at 1-800-223-1711 (toll-free in the US), or call the Oracle Support hotline for your local country from the list at <a href="http://www.oracle.com/us/support/contact/index.html">http://www.oracle.com/us/support/contact/index.html</a>. When calling, make the selections in the sequence shown below on the Support telephone menu:

- For Technical issues such as creating a new Service Request (SR), select 1.
- For Non-technical issues such as registration or assistance with My Oracle Support, select
   2.
- For Hardware, Networking and Solaris Operating System Support, select 3.

You are connected to a live agent who can assist you with My Oracle Support registration and opening a support ticket.

My Oracle Support is available 24 hours a day, 7 days a week, 365 days a year.

F90366-01 71 January 2024